## МИНИСТЕРСТВО ОБРАЗОВАНИЯ И НАУКИ, МОЛОДЕЖИ И СПОРТА УКРАИНЫ ДОНЕЦКИЙ НАЦИОНАЛЬНЫЙ ТЕХНИЧЕСКИЙ УНИВЕРСИТЕТ

# **МЕТОДИЧЕСКИЕ УКАЗАНИЯ**

# к выполнению контрольной работы по курсу "МАТЕМАТИЧЕСКИЕ МОДЕЛИ ОБЪЕКТОВ И СИСТЕМ АВТОМАТИЗАЦИИ"

Для студентов, обучающихся по направлению 6.050201"Системная инженерия" (для заочной формы обучения)

> Рассмотрено на заседании кафедры автоматики и телекоммуникаций Протокол № 1 от 24.01.2013г.

Утверждено на заседании учебноиздательского совета ДонНТУ Протокол № 1 от 21.02.2013г.

Донецк, ДонНТУ 2013 г.

УДК 62-52 (071)

Методические указания к выполнению контрольной работы по курсу "Математические модели объектов и систем автоматизации", (для студентов, обучающихся по направлению 6.050201"Системная инженерия" (СУА) заочной формы)/ Сост.: Р.В. Федюн - Донецк: ДонНТУ, 2013.- 41 с.

Представлены варианты контрольных заданий и краткие методические указания для их самостоятельного выполнения.

Приведено описание пакета прикладных программ MATLAB и его применение при выполнении контрольной работы, а также краткие сведения из теории, порядок выполнения заданий и рекомендуемая литература.

Составители: Р.В. Федюн, доц.

Рецензенты В.В. Червинский, доц. В.А.Светличная, доц.

## **МЕТОДИЧЕСКИЕ УКАЗАНИЯ ПО ПРИМЕНЕНИЮ ПАКЕТА ПРИКЛАДНЫХ ПРОГРАММ MATLAB**

MATLAB представляет собой систему инженерных и научных расчетов, которая применяется в математических расчетах, при планировании, проведении и анализе результатов вычислительного эксперимента, моделировании объектов и процессов в различных областях науки и техники. В состав системы MATLAB входят специализированные пакеты прикладных программ, ориентированные на решение определенных задач.

Simulink - интерактивный инструмент для моделирования, имитации и анализа динамических систем. Он дает возможность строить графические блокдиаграммы, моделировать динамические системы, исследовать работоспособность систем и совершенствовать проекты. Simulink полностью интегрирован с MATLAB, обеспечивая немедленным доступом к широкому спектру инструментов анализа и проектирования.

Программа Simulink является приложением к пакету MATLAB. При моделировании с использованием Simulink реализуется принцип визуального программирования, в соответствии с которым, пользователь на экране из библиотеки стандартных блоков создает модель устройства и осуществляет расчеты. Simulink является достаточно самостоятельным инструментом MATLAB и при работе с ним совсем не требуется знать сам MATLAB и остальные его приложения. С другой стороны доступ к функциям MATLAB и другим его инструментам остается открытым и их можно использовать в Simulink.

При моделировании пользователь может выбирать метод решения дифференциальных уравнений, а также способ изменения модельного времени (с фиксированным или переменным шагом). В ходе моделирования имеется возможность следить за процессами, происходящими в системе. Для этого используются специальные устройства наблюдения, входящие в состав библиотеки Simulink. Результаты моделирования могут быть представлены в

3

виде графиков или таблиц. Для запуска программы Simulink необходимо предварительно запустить систему MATLAB. Основное окно пакета MATLAB показано на рис.1.

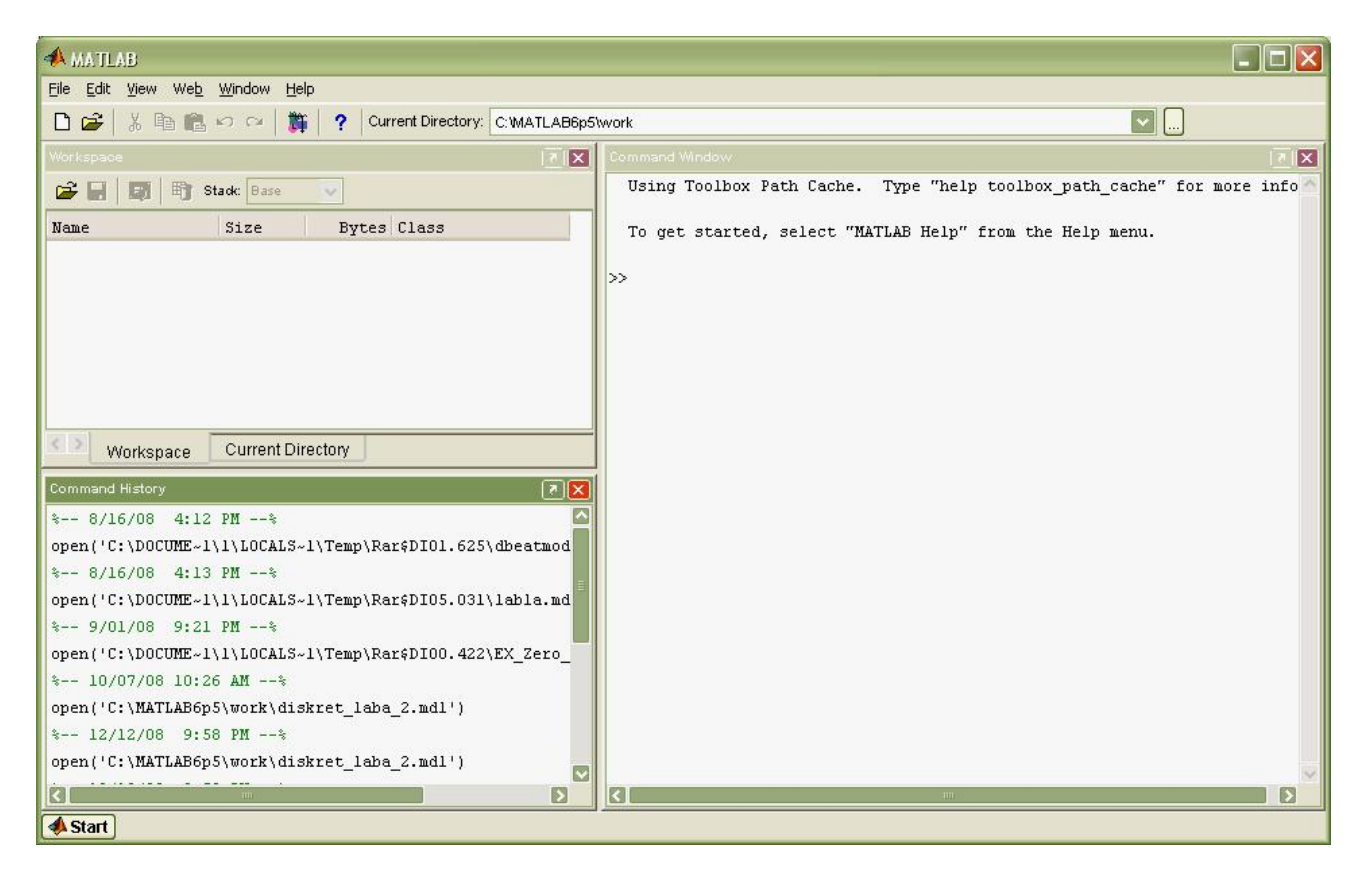

Рисунок 1. Основное окно пакета MATLAB

После открытия основного окна программы MATLAB нужно запустить программу Simulink. Это можно сделать одним из трех способов:

- нажать кнопку **3.** (Simulink) на панели инструментов командного окна MATLAB;
- в командной строке главного окна MATLAB напечатать simulink и нажать клавишу Enter на клавиатуре;
- выполнить команду Open… в меню File и открыть файл модели (mdl файл).

Использование первого и второго способов приводит к открытию окна обозревателя разделов библиотеки Simulink (рис. 2) и окна новой модели (рис. 3).

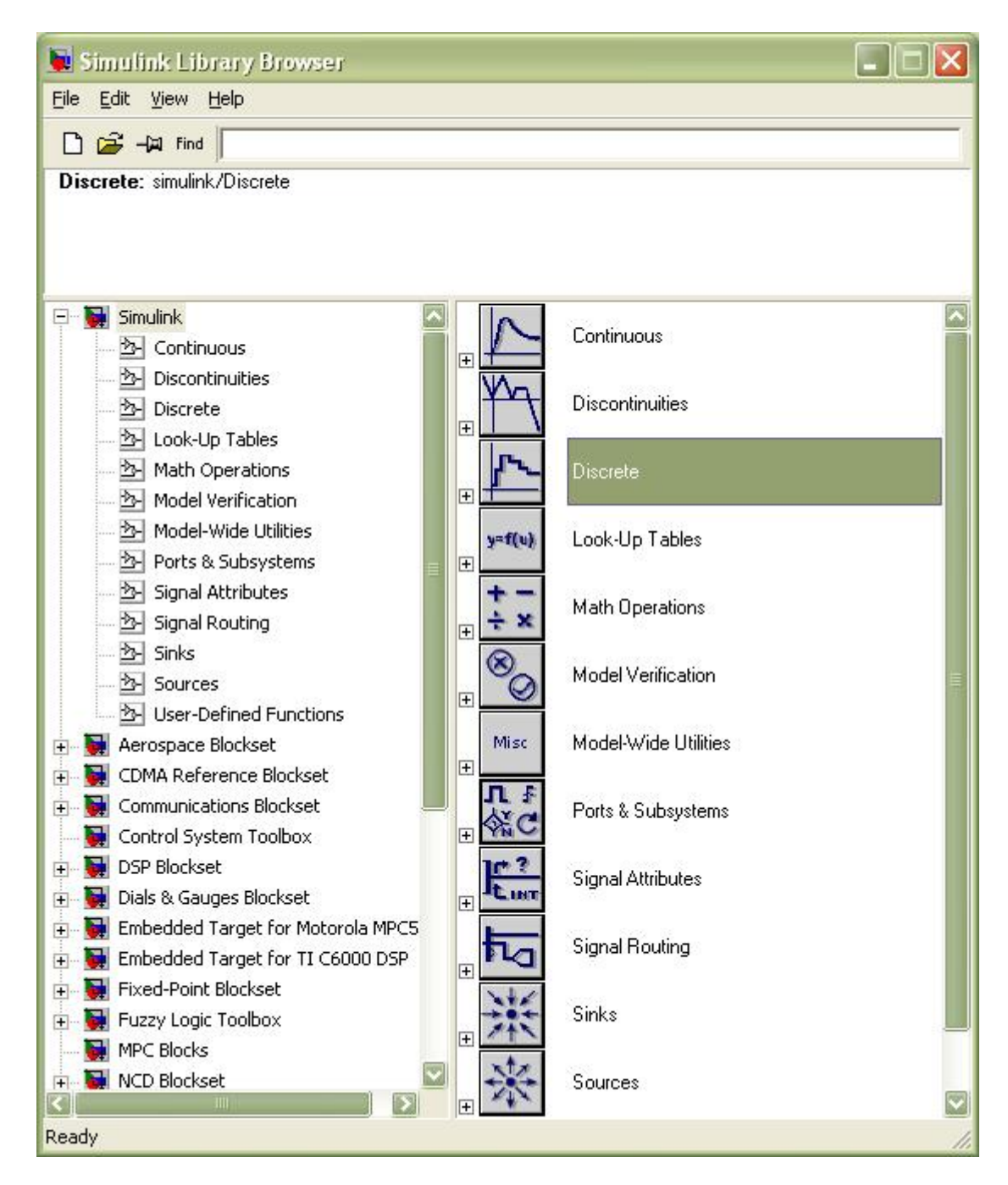

Рисунок 2. Окно обозревателя разделов библиотеки Simulink

| <b>D</b> untitled                           |      |         | $\  \cdot \  \square \ $ |
|---------------------------------------------|------|---------|--------------------------|
| File Edit View Simulation Format Tools Help |      |         |                          |
|                                             |      | ▼出参西日日の |                          |
|                                             |      |         |                          |
|                                             |      |         |                          |
|                                             |      |         |                          |
|                                             |      |         |                          |
| Ready                                       | 100% | ode45   |                          |

Рисунок 3. Окно новой mdl-модели пакета Simulink

Каждый раздел библиотеки Simulink содержит определенный набор блоков, вызвать которые можно нажатием левой клавиши "мыши" на выбранном разделе библиотеки (рис.2). В правой части окна обозревателя разделов библиотеки Simulink приводится весь набор блоков данного раздела библиотеки Simulink, которые используются для моделирования. Так, на рис. 4 приведено окно раздела Continuous библиотеки Simulink.

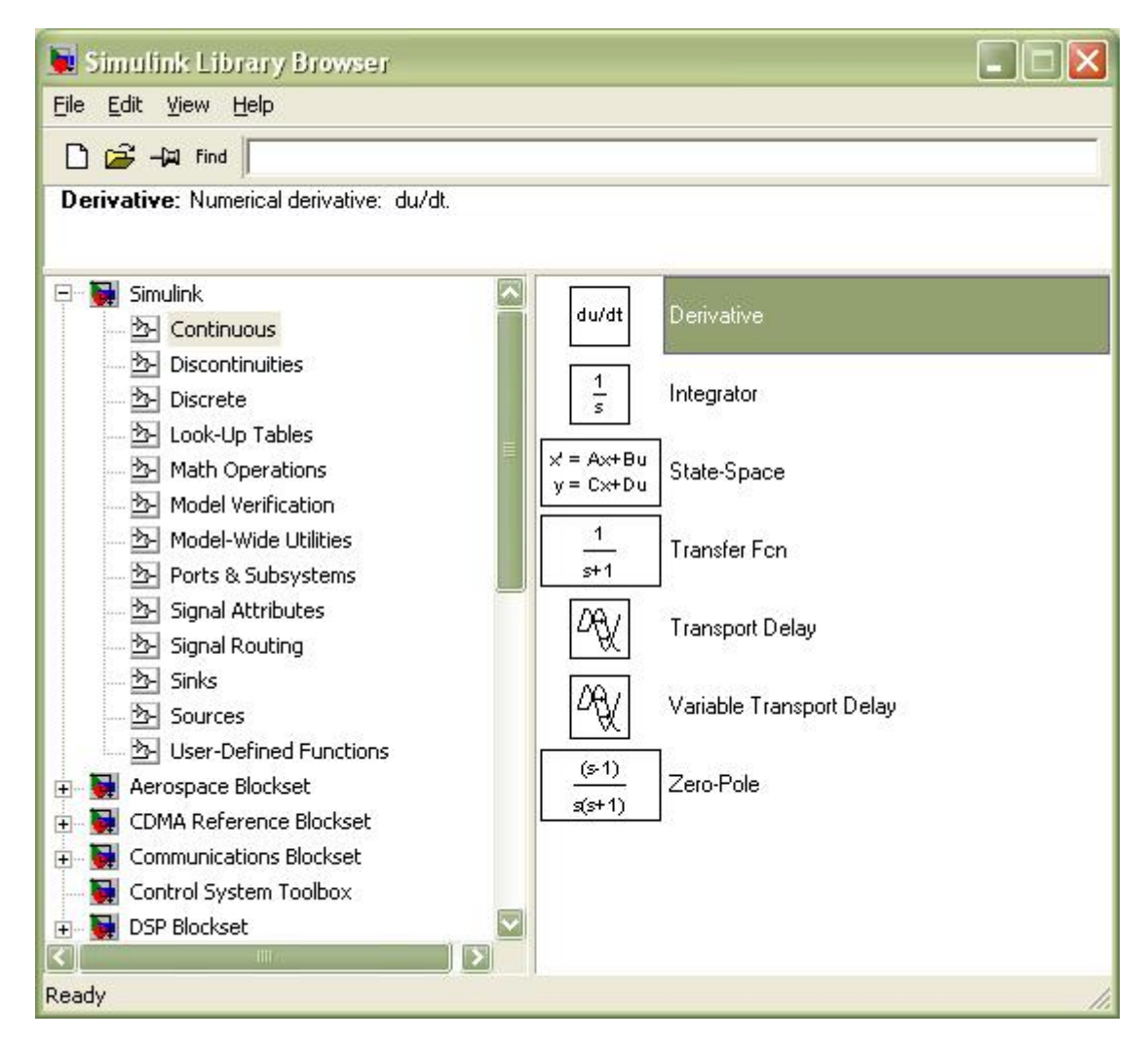

Рисунок 4. Набор блоков раздела Continuous библиотеки Simulink

Создание структуры модели, задание ее параметров, выбор режимов и характеристик моделирования осуществляется в окне модели (рис. 3). Создание структуры модели осуществляется "перетаскиванием" необходимых блоков из окон библиотеки (рис. 4) в окно модели (рис.3): указав курсором на требуемый блок и нажав на левую клавишу "мыши" - "перетащить" блок в созданное окно модели. Клавишу "мыши" при этом нужно держать нажатой.

После установки на схеме всех блоков из требуемых библиотек нужно выполнить соединение элементов схемы. Для соединения блоков необходимо указать курсором на "выход" блока, а затем, нажать и, не отпуская левую клавишу "мыши", провести линию к входу другого блока. После чего отпустить клавишу. Для создания точки разветвления в соединительной линии нужно подвести курсор к предполагаемому узлу и, нажав правую клавишу "мыши", протянуть линию. Для удаления линии требуется выбрать линию (так же, как это выполняется для блока), а затем нажать клавишу Delete на клавиатуре.

Далее, если это требуется, нужно изменить параметры блоков, установленные программой "по умолчанию". Для этого необходимо дважды щелкнуть левой клавишей "мыши", указав курсором на изображение блока. Откроется окно редактирования параметров данного блока. При задании численных параметров следует иметь в виду, что в качестве десятичного разделителя должна использоваться точка, а не запятая. После внесения изменений нужно последовательно нажать Apply, Close. На рис.5 в качестве примера показаны блок, моделирующий передаточную функцию и окно редактирования параметров данного блока. На рис. 6 в качестве примера показаны блок интегрирования и окно редактирования параметров данного блока.

7

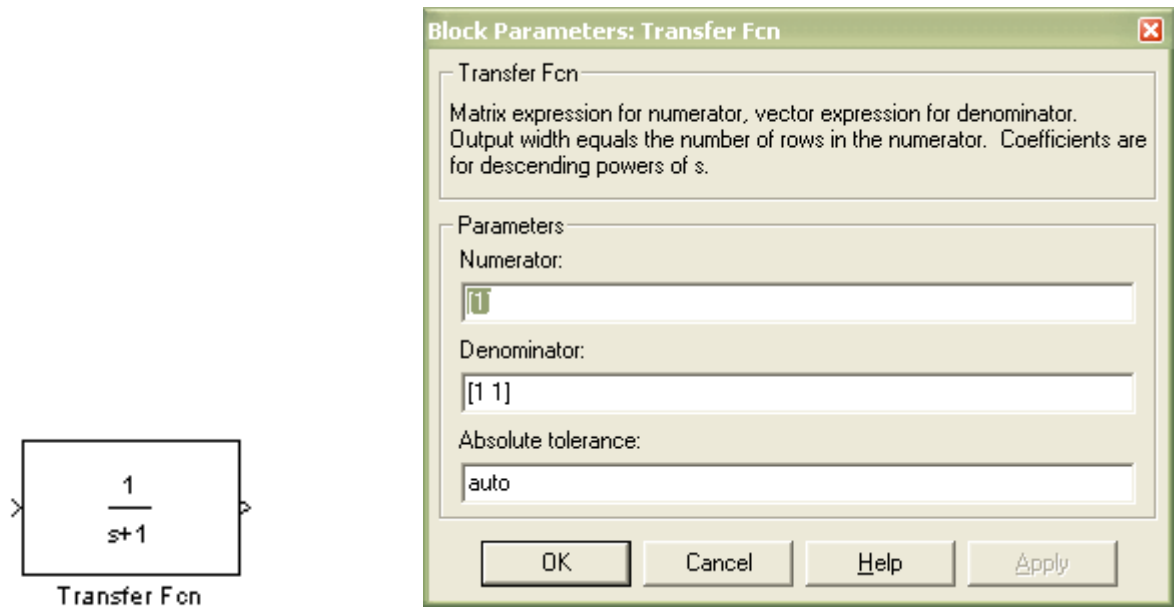

Рисунок 5. Линейный блок и окно редактирования его параметров.

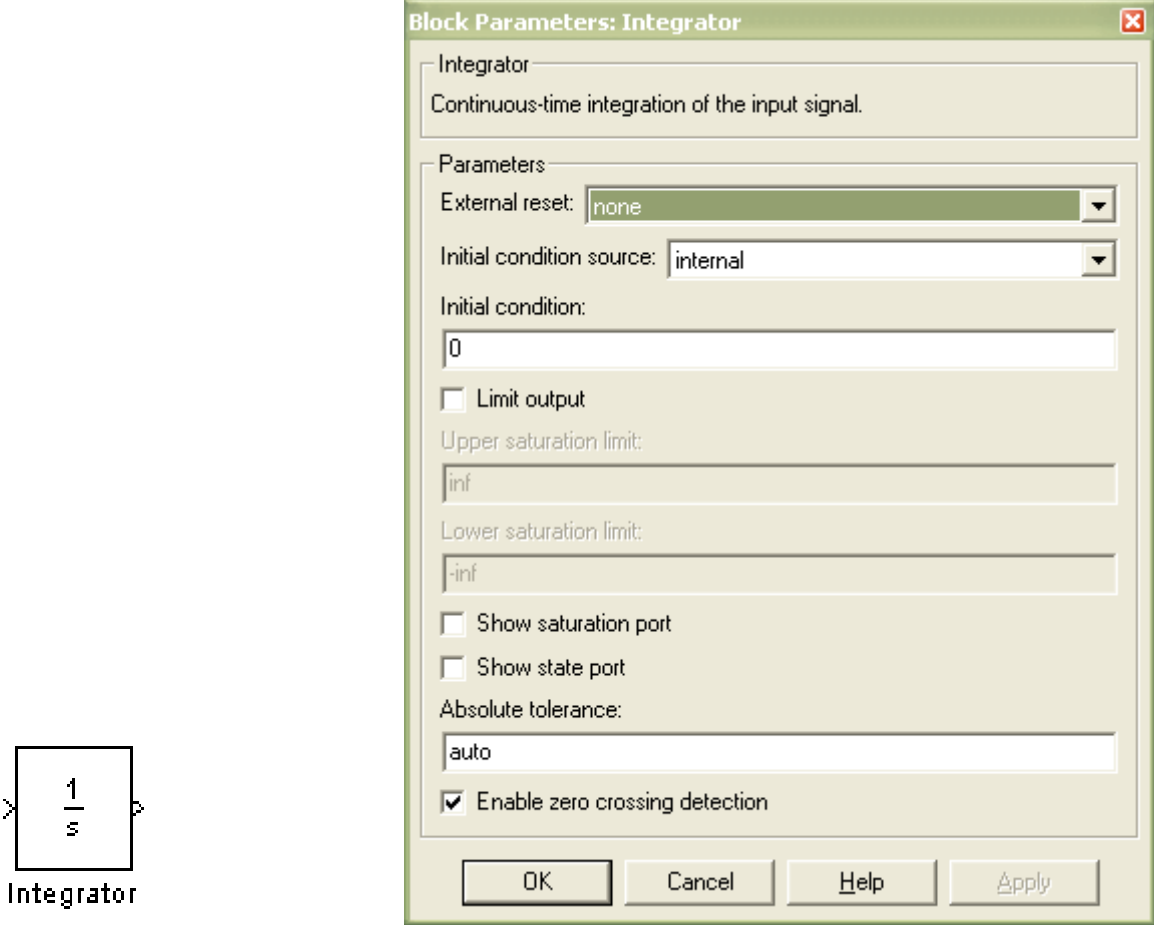

Рисунок 6. Интегратор и окно редактирования его параметров.

Команда Simulation Parameters… в меню Simulation выводит окно редактирования параметров и характеристик моделирования (рис. 7). В этом окне задается время моделирования, шаг моделирования, метод численного интегрирования, абсолютная и относительная точность.

При использовании пакета Simulink в лабораторных работах необходимо будет задавать в этом окне время моделирования, метод численного интегрирования (непрерывные системы или дискретные).

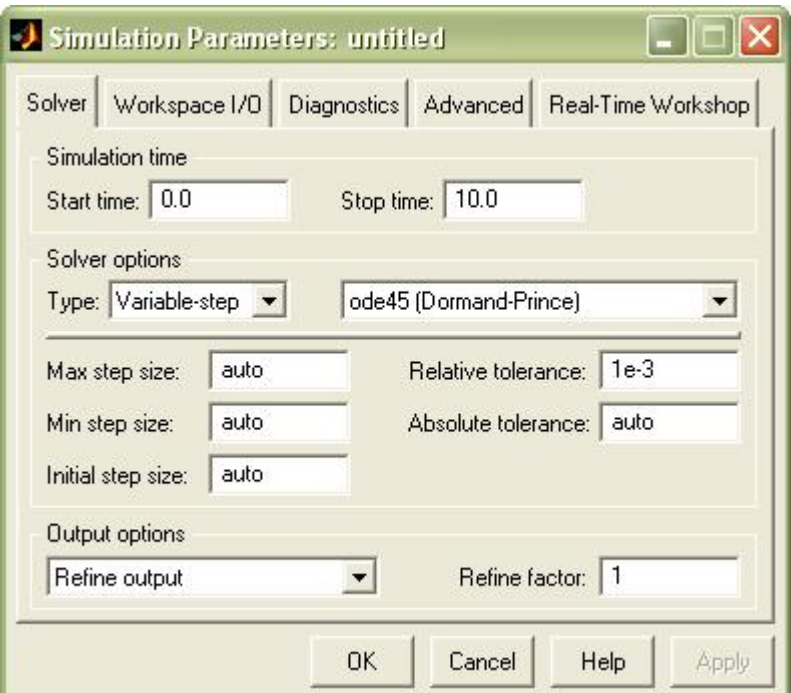

Рисунок 7. Окно редактирования параметров моделирования

После установки всех параметров моделирования необходимо сохранить созданную модель на диск. Это выполняется таким же образом, как и во всех приложениях Windows: команда save в меню File окна модели (рис. 3). По "умолчанию" файл модели с расширением .mdl сохраняется в папке ..\Matlab\work.

Моделирование выполняется командой Start меню Simulation или кнопкой на панели инструментов окна модели. Для отображения результатов моделирования используются блоки раздела Sinks. Источники сигналов находятся в библиотеке Sources. Результаты моделирования в виде графиков можно наблюдать, используя блок Scope или блок To Workspace.

Блок To Workspace удобно использовать при оформлении отчетов. Окно параметров данного блока приведено на рис.8. При настройке данного блока вводится имя переменной - поле Variable name (например, st), и в поле Save format выбирается Array. После настройки и моделирования, в основном окне MATLAB вводится строка:

plot(t,st), grid on, zoom on

В результате появится окно, в котором будет представлена графическая зависимость переменной st от переменной t. Вывод результатов моделирования также можно осуществить двойным щелчком на изображении блока Scope.

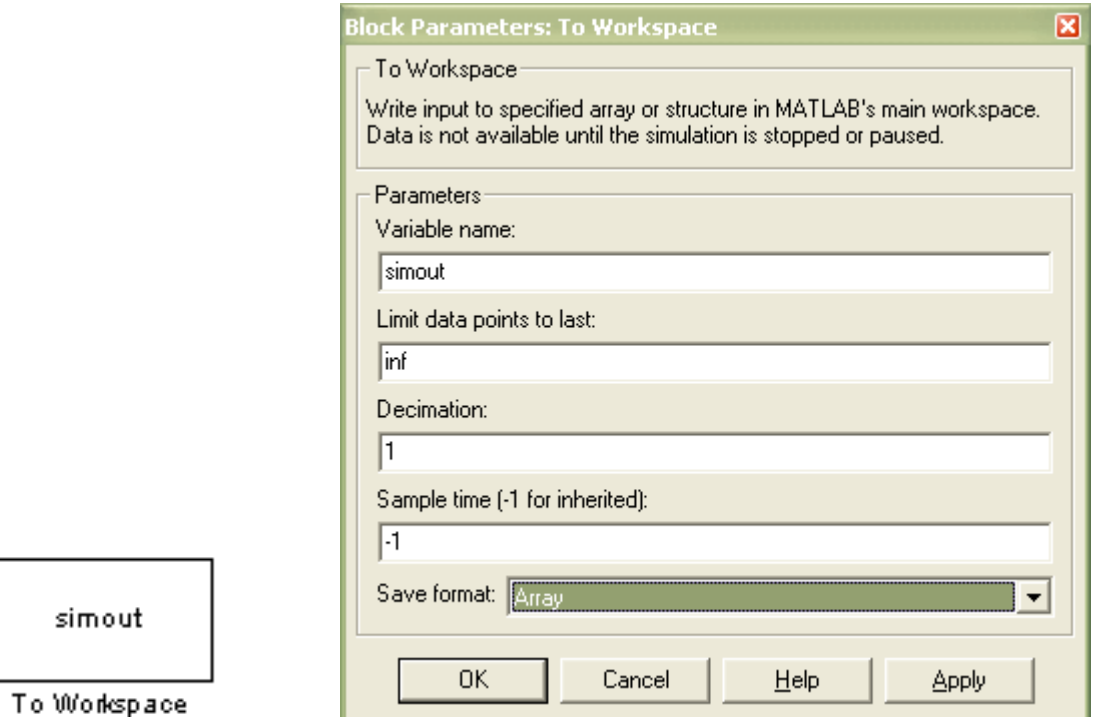

Рисунок 8. Блок To Workspace и окно редактирования его параметров.

#### ЗАДАНИЕ 1

### ЛИНЕАРИЗАЦИЯ ХАРАКТЕРИСТИК ОБЪЕКТА УПРАВЛЕНИЯ

В общем случае уравнение динамики оказывается нелинейным, так как реальные элементы САУ обычно нелинейны. В целях упрощения управления нелинейные уравнения заменяют линейными, которые приблизительно описывают динамические процессы в САУ. Получаемая при этом точность оказывается достаточной для технических уравнений задач. Процесс преобразования нелинейных уравнений в линейные называется линеаризацией уравнений динамики. Рассмотрим сначала геометрическое обоснование линеаризации.

В нормально функционирующей САУ значение регулируемой и всех промежуточных величин незначительно отличается от требуемых. В пределах нелинейные зависимости малых отклонений **BCC** между величинами. входящими уравнение динамики, могут быть приближенно представлены отрезками прямых линий.

Например, нелинейная статическая характеристика звена на участке АВ (рис.1.1) может быть представлена отрезком касательной в точке номинального режима А"В". Начало координат переносится в точку О', и в уравнениях записываются не абсолютные значения величин у, и, f, а их отклонения от номинальных значений:  $\Delta y = y - y_n$ ,  $\Delta u = u - u_n$ ,  $\Delta f = f - f_n$ . Это позволяет получить нулевые начальные условия, если считать, что при  $t \le 0$  система находилась в номинальном режиме в состоянии покоя.

Математическое обоснование линеаризации состоит в том, что если известно значение  $f(a)$  какой - либо функции  $f(x)$  в любой точке  $x = a$ , а также значения производных от этой функции в данной точке  $f'(a)$ ,  $f''(a)$ , ...,  $f^{(n)}(a)$ , то в любой другой достаточно близкой точке  $x + \Delta x$  значение функции можно определить, разложив ее в окрестности точки а в ряд Тейлора:

$$
f(x + \Delta x)|_a = f(a) + \frac{\Delta x}{1!} f'(a) + \frac{\Delta x^2}{2!} f''(a) + \frac{\Delta x^3}{3!} f'''(a) + \dots
$$

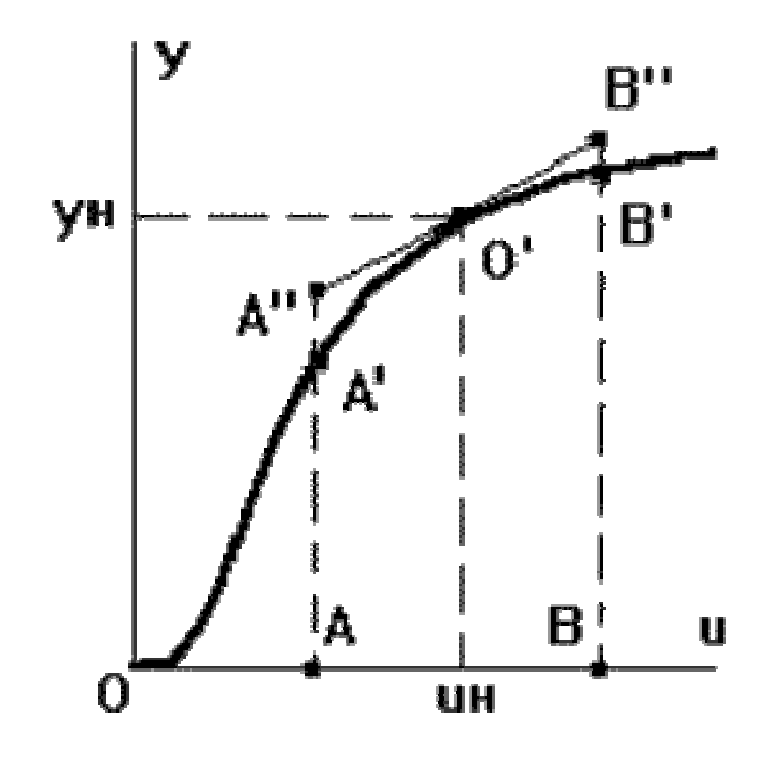

Рисунок 1.1. Геометрическое обоснование линеаризации

Аналогично можно разложить и функцию нескольких переменных. Для простоты возьмем упрощенный, но наиболее характерный вариант уравнения динамики САУ:  $F(y, y', y'', u, u') = f$ . Здесь производные по времени  $u'$ ,  $y'$ ,  $y''$  также являются переменными. В точке, близкой к номинальному режиму:  $f = f_n + \Delta f$  и  $F = F<sub>u</sub> + \Delta F$ . Разложим функцию  $F$  в ряд Тейлора в окрестности точки номинального режима, отбрасывая члены ряда высоких порядков малости:

$$
F_H + \left(\frac{\partial F}{\partial y}\right)_H \Delta y + \left(\frac{\partial F}{\partial y'}\right)_H \Delta y' + \left(\frac{\partial F}{\partial y''}\right)_H \Delta y'' + \left(\frac{\partial F}{\partial u}\right)_H \Delta u + \left(\frac{\partial F}{\partial u'}\right)_H \Delta u' = f_H + \Delta f.
$$

В номинальном режиме, когда все отклонения и их производные по времени равны нулю, получаем частное решение уравнения:  $F_n = f_n$ . Учитывая это и вводя обозначения, получим:

$$
a_0 \Delta y'' + a_1 \Delta y' + a_2 \Delta y = b_0 \Delta u' + b_1 \Delta u + c_0 \Delta f.
$$

Отбрасывая все знаки 4, получим:

$$
a_0 y'' + a_1 y' + a_2 y = b_0 u' + b_1 u + c_0 f.
$$

При этом всегда нужно помнить, что в данном уравнении используются не абсолютные значения величин у, *и*, *f* и их производных по времени, а отклонения этих величин от номинальных значений. Поэтому полученное уравнение будем называть уравнением в отклонениях.

Рассмотрим непрерывную систему, имеющую следующую модель

$$
\frac{dy(t)}{dt} = -\sqrt{y(t)} + \frac{(u(t))^2}{3}.
$$
 (1.1)

Выполним линеаризацию модели, если значение входного воздействия в рабочей точке  $u_0=2$ .

Рабочая точка соответствует установившемуся режиму  $\left(\frac{dy(t)}{dt} = 0\right)$  и вычисляется из уравнения статики системы, которое получается из уравнения динамики приравниванием нулю всех производных:

$$
0 = -\sqrt{y(t)} + \frac{(u(t))^2}{3}
$$
 - yравнение статики.

Подставляем в это уравнение  $u_0=2$ :

$$
0 = -\sqrt{y_0} + \frac{(u_0)^2}{3} \implies y_0 = \frac{16}{9}
$$

Преобразуя исходное нелинейное дифференциальное уравнение с помощью разложения в ряд Тейлора, получим следующую линеаризованную модель:

$$
\frac{d\Delta y(t)}{dt} = -\frac{1}{2\sqrt{y_0}}\Delta y(t) + \frac{2u_0}{3}\Delta x(t).
$$

Используя числовые значения для рабочей точки, мы получаем следующую линеаризованную модель:

$$
\frac{d\Delta y(t)}{dt} = -\frac{3}{8}\Delta y(t) + \frac{4}{3}\Delta u(t).
$$

Отбрасывая все знаки Д, получим:

$$
\frac{dy(t)}{dt} = -\frac{3}{8}y(t) + \frac{4}{3}u(t).
$$
 (1.2)

Чтобы приближения необходимо оценить качество ВЫПОЛНИТЬ моделирование процессов в исходной нелинейной системе (1.1) и линеаризованной (1.2). Схема модели в терминах пакета simulink приведена на рис.1.2.

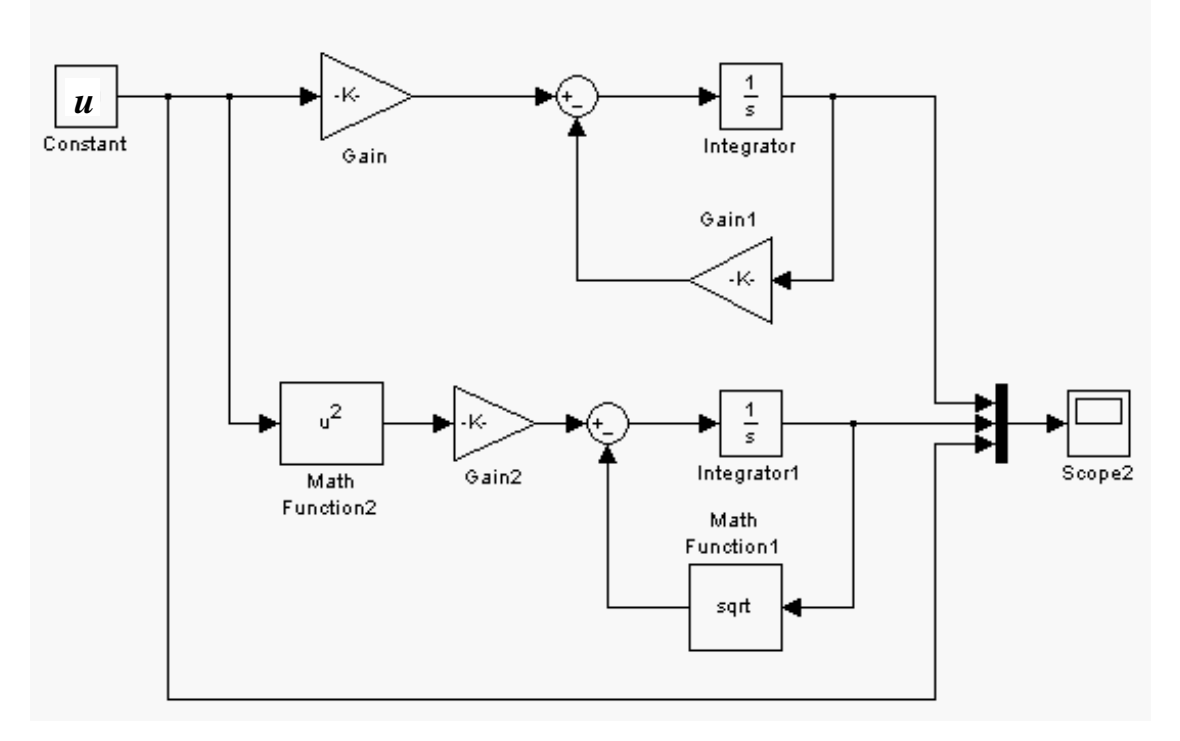

Рисунок 1.2. Модель нелинейной и линеаризованной систем

Верхняя часть модели соответствует линеаризованному уравнению (1.2) и состоит из линейных блоков: Gain, Gain1, Integrator. Нижняя часть модели соответствует исходному нелинейному уравнению (1.1) и включает в себя линейные (Gain2, Integrator1) и нелинейные блоки (Math Function1, Math Function2). Результаты моделирования при различных значениях входного воздействия - константы *u* приведены на рис. 1.3 – рис. 1.5.

Из приведенных графиков (рис. 1.3 – рис. 1.5) видно, что максимальное совпадение процессов в нелинейной и линейной системах наблюдается для  $u = 2$ , что соответствует значению входного воздействия  $u_0 = 2$  в рабочей точке (рис.1.3). При отклонении входного воздействия от расчетного  $(u_0=2)$  процессы в исходной нелинейной и линеаризованной системах очень сильно отличаются (рис.  $1.4$  – рис. 1.5).

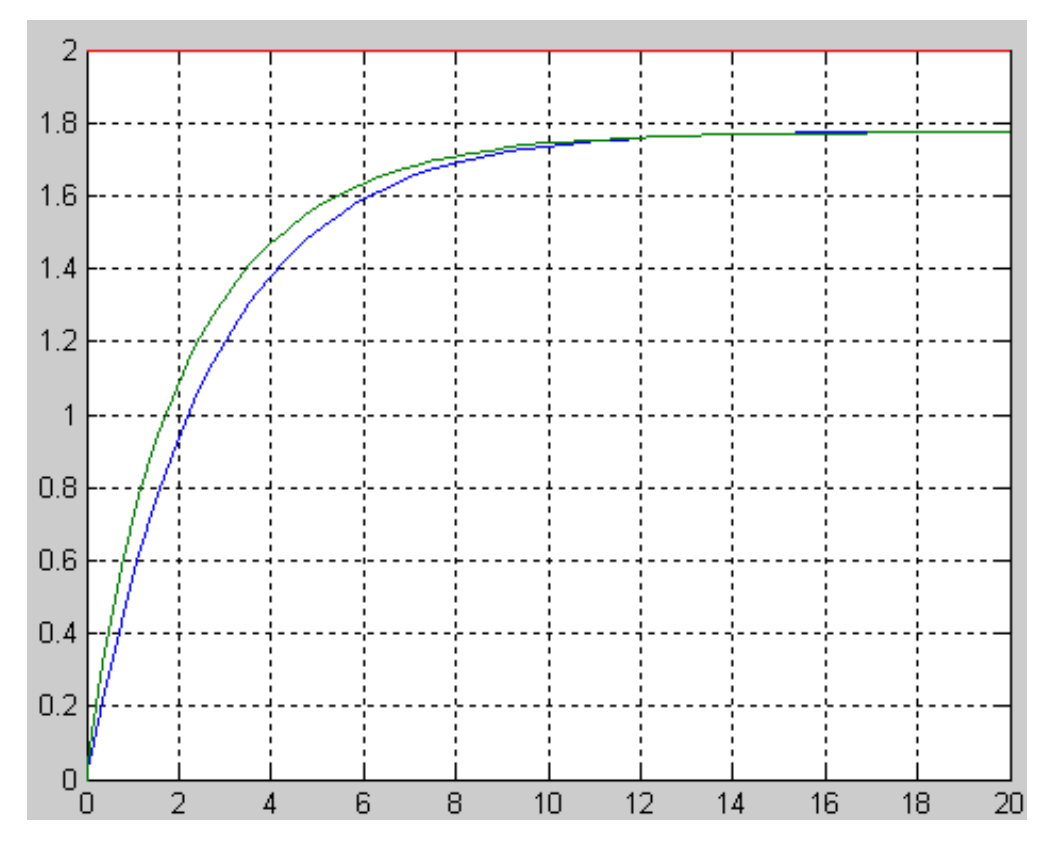

Рисунок 1.3. Процессы в нелинейной и линеаризованной системах при входном воздействии  $u = 2$ .

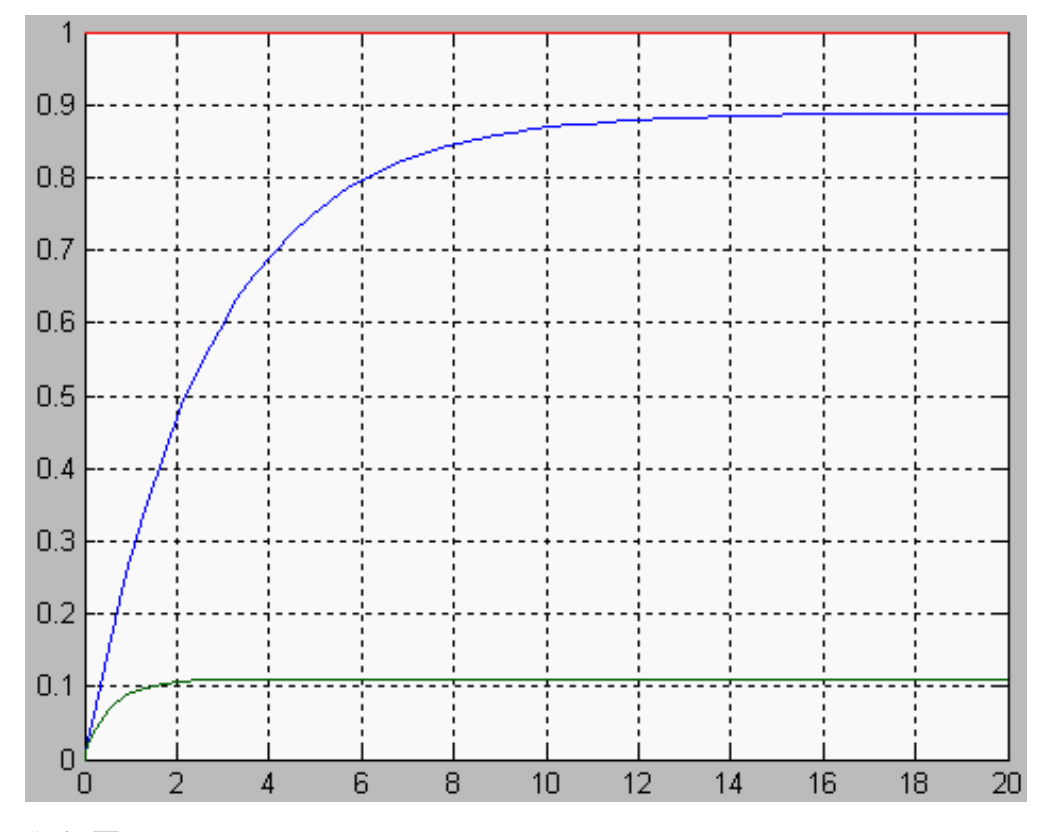

Рисунок 1.4. Процессы в нелинейной и линеаризованной системах при входном воздействии  $u = 1$ .

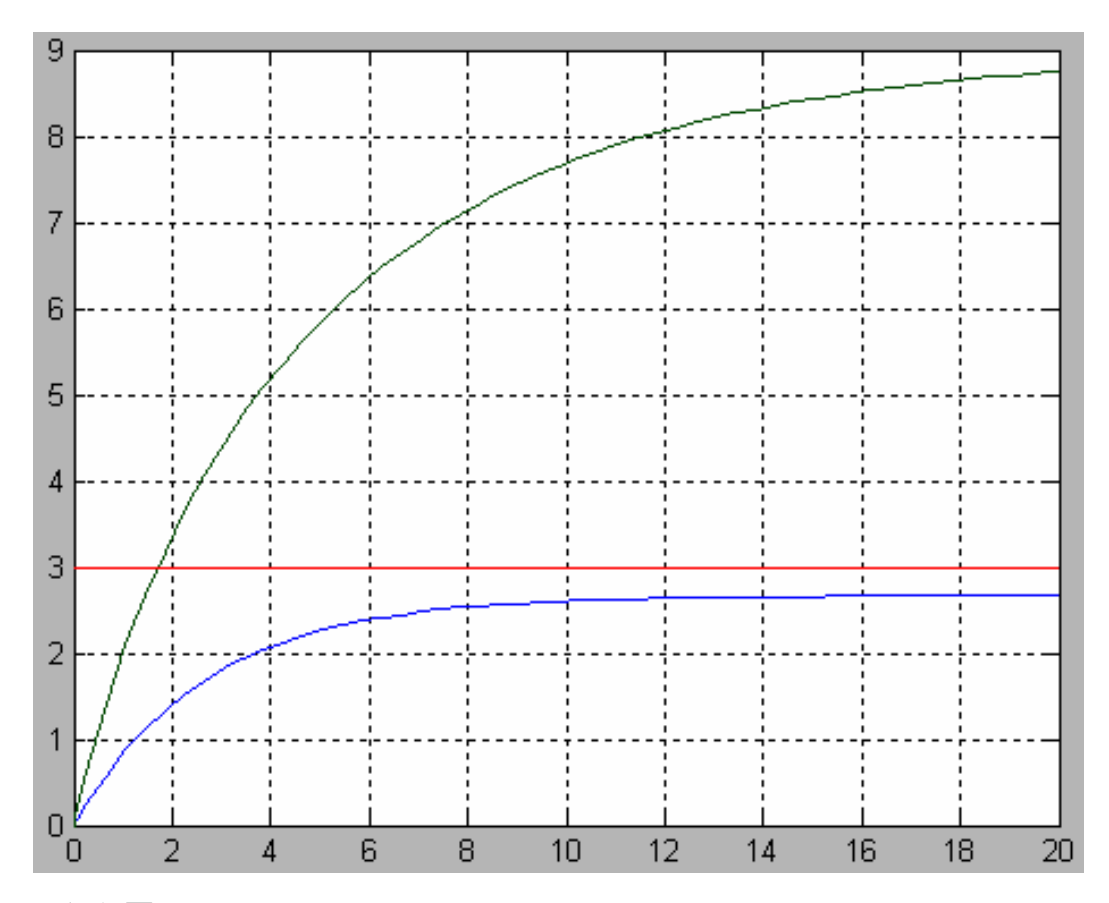

Рисунок 1.5. Процессы в нелинейной и линеаризованной системах при входном воздействии *u* = 3.

#### **ПОРЯДОК ВЫПОЛНЕНИЯ ЗАДАНИЯ 1**

1. Выполнить линеаризацию исходного нелинейного уравнения. Вид и параметры нелинейного уравнения приведены в табл.1.1.

2. Разработать модели нелинейного и линеаризованного уравнений в терминах пакета simulink (подобно модели рис.1.2).

3. Выполнить моделирование процессов в нелинейной и линеаризованной системах при заданном значении входного воздействия *u*0. Графики процессов нелинейной и линеаризованной систем привести в одной системе координат (подобно рис.1.3) и представить в отчете.

4. Выполнить моделирование процессов в нелинейной и линеаризованной системах при отклонении входного воздействия от заданного значения  $u_0$  в большую и меньшую стороны. Графики процессов нелинейной и линеаризованной систем привести в одной системе координат (подобно рис.1.4 – рис.1.5) и представить в отчете.

Таблица 1.1. Исходные данные

| $N_2$          | Исходное нелинейное уравнение                                                                                                    | $\boldsymbol{u_0}$ |
|----------------|----------------------------------------------------------------------------------------------------|--------------------|
| $\mathbf{1}$   | $\overline{2}$                                                                                                    | 3                  |
| $\mathbf{1}$   | $\frac{d^2 y(t)}{dt^2} + 5(y(t))^3 = 3(u(t))^2 + \frac{du(t)}{dt}$                                                                        | $\overline{4}$     |
| $\overline{2}$ | $\frac{d^2y(t)}{dt^2} + 3\frac{dy(t)}{dt} + \frac{3}{y(t)} = 4\sqrt{u(t)} + \frac{d^2u(t)}{dt^2}$                                         | $\overline{2}$     |
| 3              | $0.5\frac{dy(t)}{dt} + \frac{0.5}{v^2(t)} = 4\frac{\sqrt{u(t)}}{u(t)} + \frac{du(t)}{dt}$                                                 | 9                  |
| $\overline{4}$ | $\frac{d^3y(t)}{dt^3} + 1,5\frac{dy(t)}{dt} + \frac{0,1}{y^4(t)} = \frac{d^2u(t)}{dt^2} + 3\frac{\sqrt{u(t)}}{u^3(t)} + \frac{du(t)}{dt}$ | 9                  |
| 5              | $\frac{d^3y(t)}{dt^3} + \frac{d^2y(t)}{dt^2} + y^4(t) = \frac{d^2u(t)}{dt^2} + 3\frac{1}{dt^3(t)} + \frac{du(t)}{dt}$                     | 5                  |
| 6              | $2\frac{dy(t)}{dt} + \frac{0.5}{y(t)} = 4\frac{\sqrt{u^3(t)}}{u(t)} + \frac{du(t)}{dt} + \frac{d^2y(t)}{dt^2}$                            | $\overline{4}$     |
| $\overline{7}$ | $\frac{d^2 y(t)}{dt^2} + 0.5 \frac{dy(t)}{dt} + \frac{(y(t))^2}{2u(t)} = 4(u(t))^3 + \frac{du(t)}{dt}$                                    | 3                  |
| 8              | $2\frac{d^2y(t)}{dt^2} + \frac{dy(t)}{dt} + \frac{5}{e^{y(t)}} = \sqrt{u(t)} + 4\frac{du(t)}{dt}$                                         | 9                  |
| 9              | $1,5\frac{d^2y(t)}{dt^2}+3\frac{dy(t)}{dt}+\frac{1}{y^3(t)}=\frac{u(t)}{2\sqrt{u(t)}}+4\frac{du(t)}{dt}$                                  |                    |
| 10             | $2\frac{d^3y(t)}{dt^3}+0.5\frac{d^2y(t)}{dt^2}+\frac{e^{y(t)}}{y^3(t)}=3\frac{d^2u(t)}{dt^2}+4\frac{y(t)}{u^2(t)}+\frac{du(t)}{dt}$       | 5                  |
| 11             | $0.8\frac{dy(t)}{dt} + \frac{y^2(t)}{u(t)} = 3\frac{\sqrt{u^3(t)}}{v(t)} + 1.8\frac{du(t)}{dt} + \frac{d^2y(t)}{dt^2}$                    | $\overline{4}$     |
| 12             | $0.9\frac{d^2y(t)}{dt^2} + \frac{dy(t)}{dt} + \frac{2}{3e^{u(t)}} = \frac{e^{y(t)}}{\sqrt{u(t)}} + 2\frac{du(t)}{dt}$                     | 9                  |
| 13             | $2\frac{dy(t)}{dt} + \frac{3u(t)}{y^2(t)} = 4\frac{e^{y(t)}}{\ln u(t)} + \frac{du(t)}{dt} + 5\frac{d^2y(t)}{dt^2}$                        | 3                  |

## Окончание таблицы 1.1

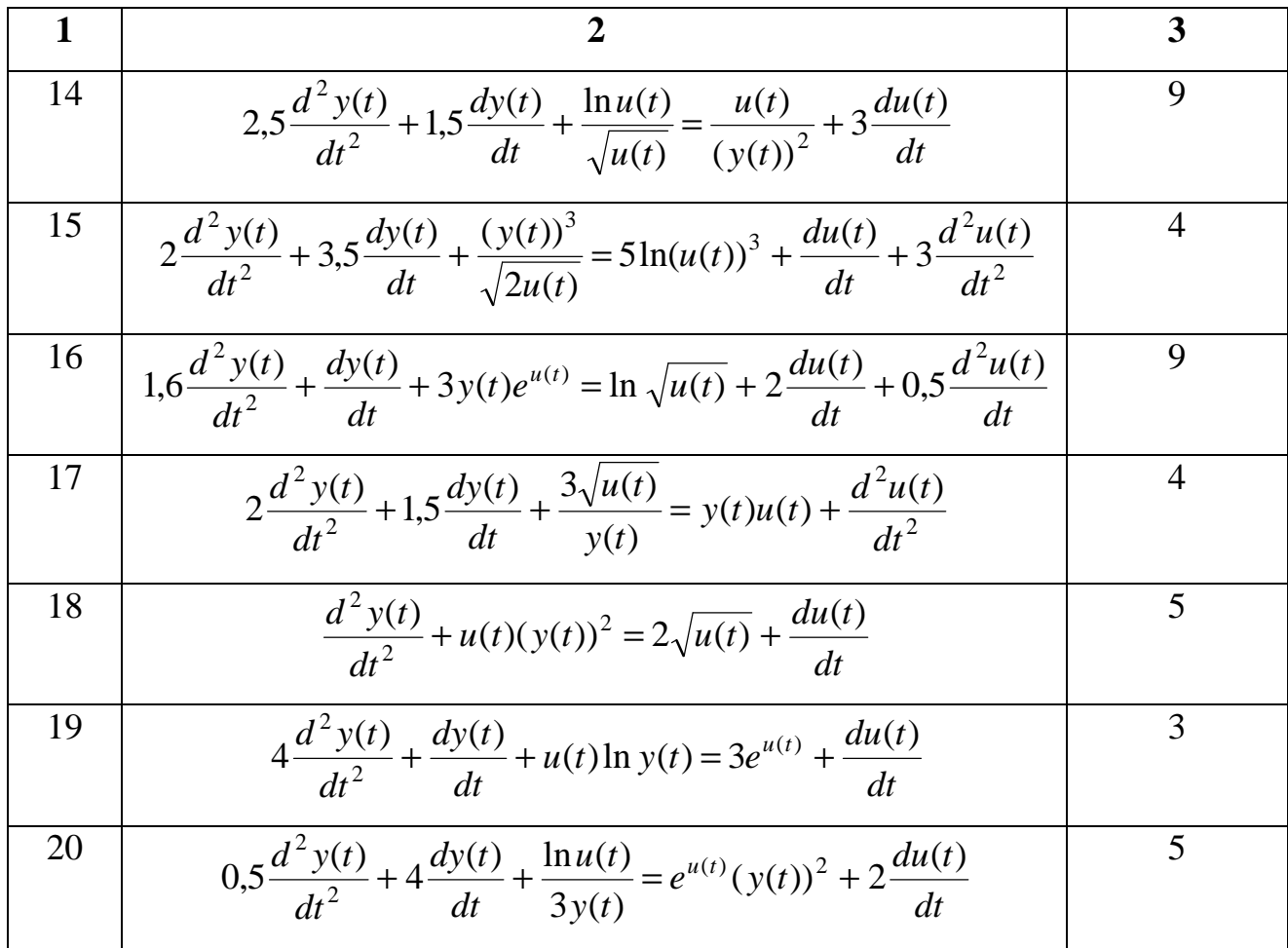

#### ЗАДАНИЕ 2

# ПОЛУЧЕНИЕ ВРЕМЕННЫХ ХАРАКТЕРИСТИК ЛИНЕЙНЫХ ОБЪЕКТОВ **УПРАВЛЕНИЯ**

Дифференциальное уравнение является самой общей формой описания элемента и не дает наглядного представления о передаточных свойствах элемента. Наглядное представление об этих свойствах дает функция  $y(t)$ , являющаяся решением дифференциального уравнения. Но одно и тоже дифференциальное уравнение может иметь множество решений, конкретный вид которых зависит от начальных условий и от характера функции  $x(t)$ , т.е. от начального состояния элемента и вида внешнего воздействия. Поэтому динамические свойства элементов и систем принято характеризовать решением дифференциального уравнения, которое соответствует нулевым начальным условиям и одному из типовых воздействий.

Наиболее наглядное представление о динамических свойствах элемента дает его переходная функция (характеристика).

**Переходной функцией**  $h(t)$  называют изменение выходной величины  $v(t)$ во времени, возникающее после подачи на вход единичного ступенчатого воздействия при нулевых начальных условиях.

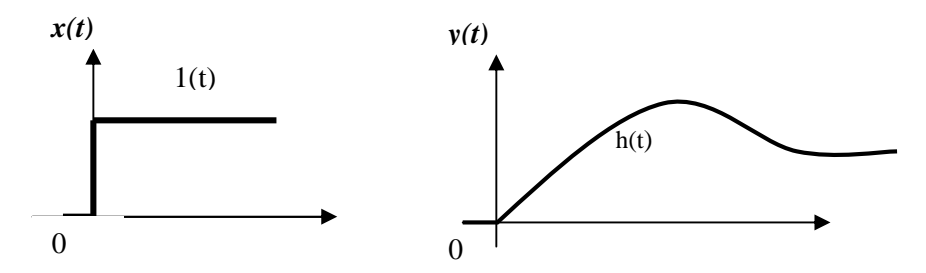

Переходная функция может быть задана графически или аналитически. Формульное выражение функции  $h(t)$  для конкретного элемента можно найти, решая его дифференциальное уравнение при

$$
x(t) = I(t) u y(-0) = y'(-0) = y''(-0)... = y^{(n-1)}(-0) = 0
$$

Это условие означает, что выходная величина  $y(t)$  и ее производные до (n-1)-го порядка непосредственно перед подачей ступенчатого воздействия равен нулю.

Переходная функция  $h(t)$  имеет две составляющие: вынужденную  $h_{\alpha}(t)$  и свободную составляющую  $h_c(t)$ .

Вынужденная составляющая  $h_{\epsilon}(t)$  переходного процесса представляет собой частное решение исходного уравнения. При ступенчатом воздействии вынужденная составляющая равна установившемуся значению выходной величины, которое может быть определено из дифференциального уравнения:

$$
h_{\theta}(t) = y(\infty) = \frac{b_m}{a_n}.
$$

Свободная составляющая  $h_c(t)$  может быть найдена как решение соответствующего однородного дифференциального уравнения в виде:

$$
h_C(t) = \sum_{k=1}^{n} C_k e^{P_k t}
$$

где  $p_k$  - корни характеристического уравнения

 $C_k$  – постоянные интегрирования, зависящие от начальных условий Характеристическое уравнение данного дифференциального уравнения представляет собой алгебраическое уравнение, степень и коэффициенты которого совпадают с порядком и коэффициентами левой части этого дифференциального уравнения. Для дифференциального уравнения (2) характеристическое уравнение имеет вид:

$$
a_0 p^n + a_1 p^{n-1} + \dots + a_n = 0
$$

Для линейных систем справедливо следующее общее правило: реакция  $y(t)$  на неединичное ступенчатое воздействие  $a*1(t)$  равна произведению переходной функции  $h(t)$  на величину множителя a, т.е.  $y(t) = ah(t)$ .

Импульсной переходной функцией  $w(t)$  называют изменение выходной величины  $y(t)$ , возникающее после передачи на вход дельта-функции, при нулевых начальных условиях.  $\Delta y(t)$ 

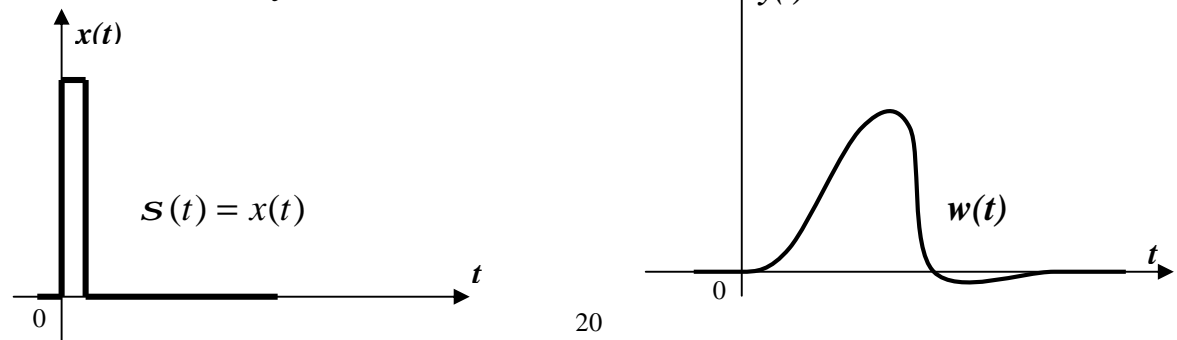

Если входное воздействие представляет собой неединичный импульс  $a\mathbf{S}(t)$ , то ординаты функции выходной величины  $y(t)$ , будут в а раз больше ординат функции  $w(t)$ , т.е.  $y(t) = aw(t)$ .

Связь между переходной и импульсной переходной функциями  $h(t)$  и  $w(t)$ существует следующая взаимосвязь:

$$
w(t) = \frac{dh(t)}{dt}, \qquad h(t) = \int_0^t w(t) \, dt
$$

 $\prod$ ри помощи импульсной переходной функции элемента можно определить ее реакцию на входное воздействие произвольного вида. Связь между изменениями входной и выходной величин во времени устанавливается интегралом свертки:

$$
y(t) = \int_{0}^{\infty} x(t) w(t-t) w(t) dt = \int_{0}^{\infty} x(t-t) w(t) dt.
$$

**B**ropoe распространенное название функции  $w(t)$  – весовая. Действительно, эта функция определяет вес (долю), с которым каждый входной импульс, полученный при разложении сигнала  $x(t)$ , участвует в формировании результирующего выходного сигнала  $y(t)$ .

В данной работе, используя моделирование, получают переходную  $h(t)$  и весовую  $w(t)$  функции объектов управления различного порядка и структуры.

Экспериментальные исследования заключаются в следующем. На вход САУ подается сигнал в виде единичной ступенчатой функции. На выходе системы регистрируется ее реакция на данное входное воздействие. При подаче на вход САУ  $\delta$  – функции, на ее выходе регистрируется весовая функция. По полученным графикам переходной и весовой функций можно определить параметры данного объекта управления, а также оценить эффективность управления в САУ.

21

#### **Моделирование временных характеристик с использованием simulink.**

На рис. 2.1 представлена схема моделирования для получения переходных характеристик типовых звеньев с использованием пакета simulink.

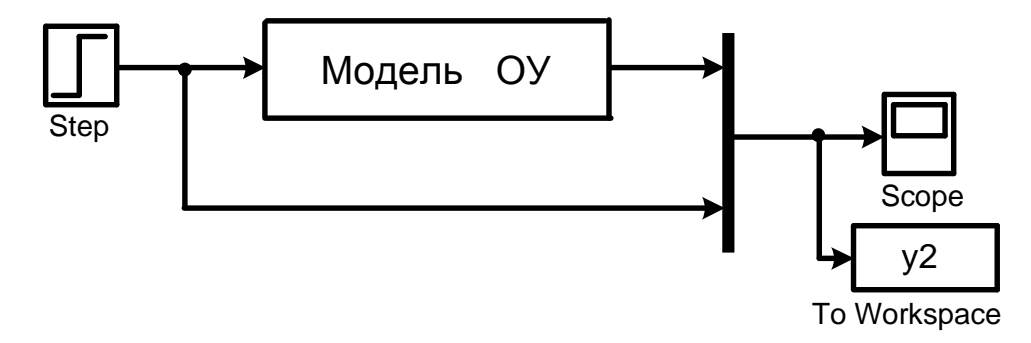

Рисунок 2.1. Схема получения переходных характеристик.

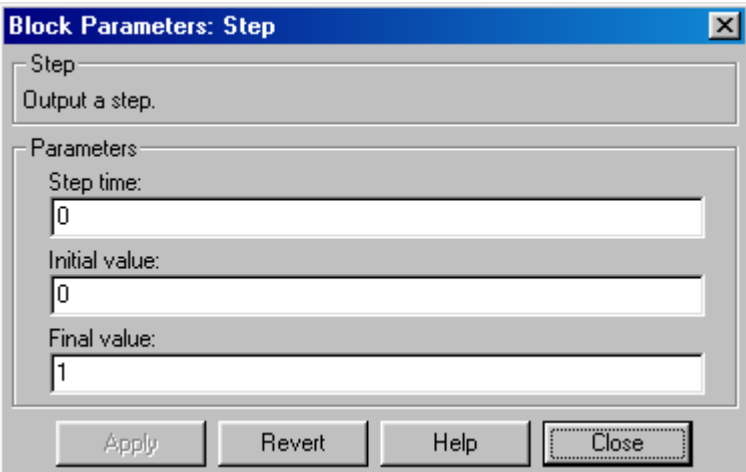

Рисунок 2.2. Установка параметров входного ступенчатого воздействия

Для получения переходной характеристики на вход модели объекта подается ступенчатое воздействие, параметры которого задаются в блоке Step (рис. 2.2).

Вместо блока «модель ОУ» (рис. 2.1) в схему моделирования вставляется модель исследуемой системы, структурные схемы которых приведены ниже.

На рис. 2.3 представлена схема моделирования для получения импульсных переходных характеристик с использованием пакета simulink. Особенность данной схемы заключается в формировании единичного импульса, для получения которого применяются три блока: два блока Step и один блок суммирования - Sum (рис.2.3). Параметры блоков Step и Step1 задаются согласно рис. 2.4.

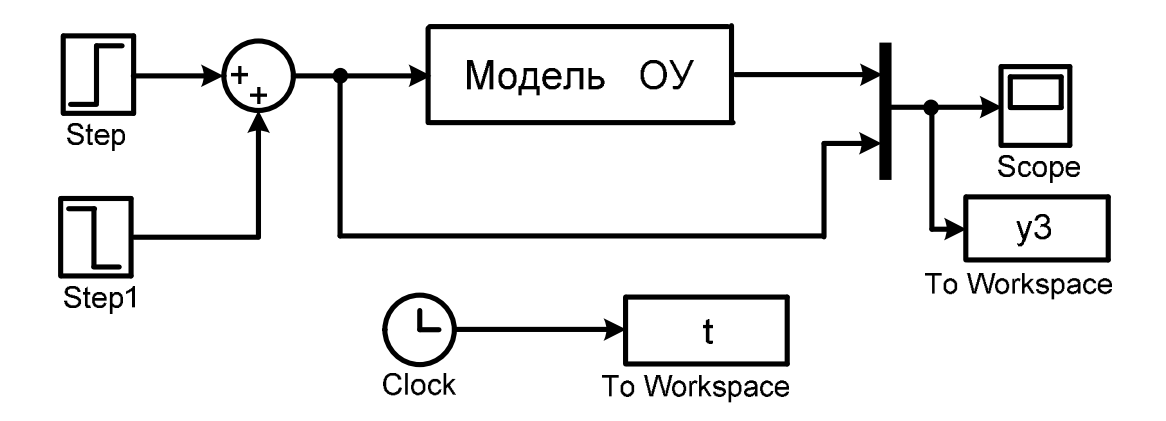

Рисунок 2.3. Схема получения импульсных переходных характеристик

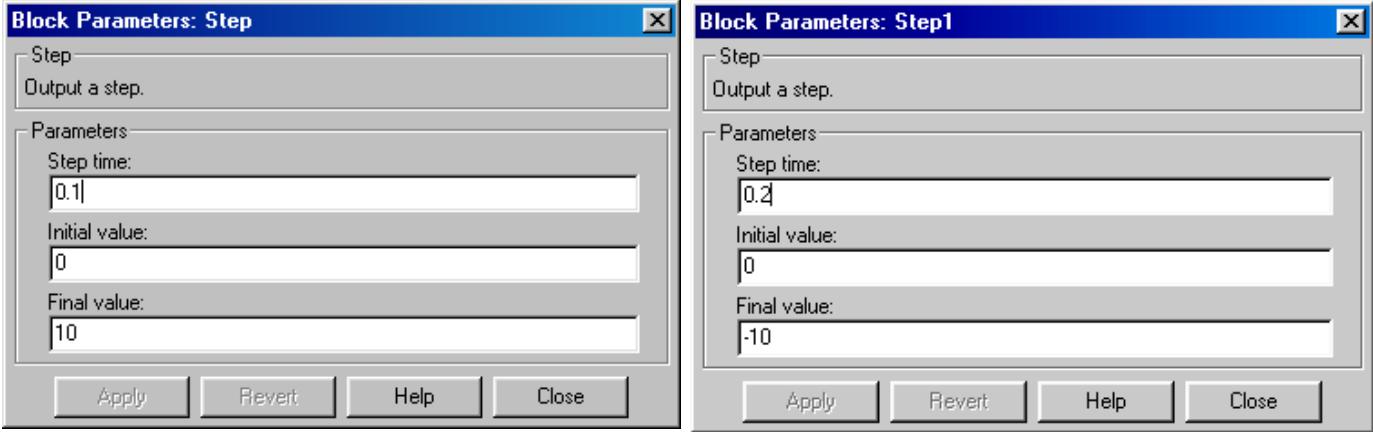

Рисунок 2.4. Установка параметров единичного импульсного воздействия

#### Составление модели по заданному дифференциальному уравнению

Составление модели рассмотрим на примере системы 3-го порядка, которая описывается следующим дифференциальным уравнением:

$$
a_0 \frac{d^3 y(t)}{dt^3} + a_1 \frac{d^2 y(t)}{dt^2} + a_2 \frac{dy(t)}{dt} + a_3 y(t) = b_0 \frac{d^3 u(t)}{dt^3} + b_1 \frac{d^2 u(t)}{dt^2} + b_2 \frac{du(t)}{dt} + b_3 u(t).
$$

ИЛИ

$$
a_0 y'''(t) + a_1 y''(t) + a_2 y'(t) + a_3 y(t) = b_0 u'''(t) + b_1 u''(t) + b_2 u'(t) + b_3 u(t).
$$
 (\*)

Перенесем слагаемые с производными влево, а без производных - вправо:

$$
a_0 y'''(t) + a_1 y''(t) + a_2 y'(t) - b_0 u'''(t) - b_1 u''(t) - b_2 u'(t) = b_3 u(t) - a_3 y(t).
$$

 $\overline{B}$ дифференцирования и левой части знак вынесем введем промежуточную переменную  $x_1(t)$ :

$$
\underbrace{\frac{d}{dt}(a_0 y''(t) + a_1 y'(t) + a_2 y(t) - b_0 u''(t) - b_1 u'(t) - b_2 u(t))}_{x_1(t)} = b_3 u(t) - a_3 y(t). \tag{2.1}
$$

$$
x_1'(t) = b_3 u(t) - a_3 y(t).
$$
 (2.2)

Из уравнения (2.1):

$$
a_0 y''(t) + a_1 y'(t) + a_2 y(t) - b_0 u''(t) - b_1 u'(t) - b_2 u(t) = x_1(t).
$$

Перенесем слагаемые с производными влево, а без производных - вправо:

$$
a_0 y''(t) + a_1 y'(t) - b_0 u''(t) - b_1 u'(t) = x_1(t) - a_2 y(t) + b_2 u(t)
$$

 $\overline{B}$ левой части знак дифференцирования вынесем  $\mathbf{M}$ введем промежуточную переменную  $x_2(t)$ :

$$
\underbrace{\frac{d}{dt}(\underbrace{a_0 y'(t) + a_1 y(t) - b_0 u'(t) - b_1 u(t))}_{x_2(t)} = x_1(t) - a_2 y(t) + b_2 u(t).}_{x_2'(t)}.
$$
\n(2.3)

$$
x_2'(t) = x_1(t) - a_2 y(t) + b_2 u(t).
$$
\n(2.4)

Из уравнения (2.3):

$$
a_0y'(t) + a_1y(t) - b_0u'(t) - b_1u(t) = x_2(t).
$$

Перенесем слагаемые с производными влево, а без производных - вправо:  $a_0 y'(t) - b_0 u'(t) = x_2(t) - a_1 y(t) + b_1 u(t)$ 

 $\overline{B}$ части дифференцирования и левой вынесем знак введем промежуточную переменную  $x_3(t)$ :

$$
\frac{d}{dt}(\underbrace{a_0 y(t) - b_0 u(t)}_{x_3(t)}) = x_2(t) - a_1 y(t) + b_1 u(t).
$$
\n(2.5)

$$
x'_{3}(t) = x_{2}(t) - a_{1}y(t) + b_{1}u(t)
$$
\n(2.6)

Из уравнения (2.6):

 $a_0 y(t) - b_0 u(t) = x_3(t)$ 

Из последнего уравнения выразим y(t):

$$
y(t) = \frac{1}{a_0} x_3(t) + \frac{b_0}{a_0} u(t)
$$
\n(2.7)

Уравнение (2.7) связывает выходную переменную  $y(t)$  с входной  $u(t)$  и промежуточной переменной  $x_3(t)$ .

Подставим уравнение (2.7) в (2.2), (2.4), (2.6) и получим следующую систему уравнений:

$$
x'_1(t) = -\frac{a_3}{a_0}x_3(t) + (b_3 - a_3\frac{b_0}{a_0})u(t)
$$
  
\n
$$
x'_2(t) = x_1(t) - \frac{a_2}{a_0}x_3(t) + (b_2 - a_2\frac{b_0}{a_0})u(t)
$$
  
\n
$$
x'_3(t) = x_2(t) - \frac{a_1}{a_0}x_3(t) + (b_1 - a_1\frac{b_0}{a_0})u(t)
$$
\n(2.8)

Система (2.8) и уравнение (2.7) позволяют построить структуру модели исходного дифференциального уравнения. Прямая цепь модели состоит из трех интеграторов, к входу каждого из которых подключен выход сумматора (согласно системе (2.8)) (рис.2.5). На выходе каждого сумматора получается соответствующая промежуточная переменная  $x_1(t)$ ,  $x_2(t)$ ,  $x_3(t)$ .

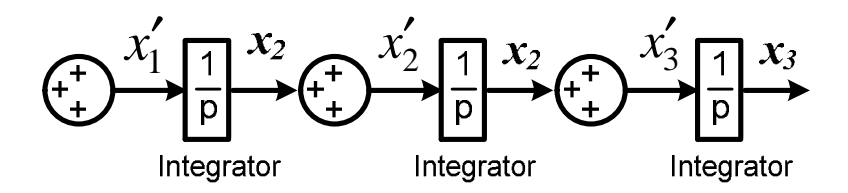

Рисунок 2.5. Первый этап формирования модели.

Согласно  $(2.8)$ уравнениям системы формируем связь через соответствующие коэффициенты между переменной  $x_3(t)$  и производными  $x'_1(t)$ ,  $x'_2(t)$ ,  $x'_3(t)$  (puc.2.6).

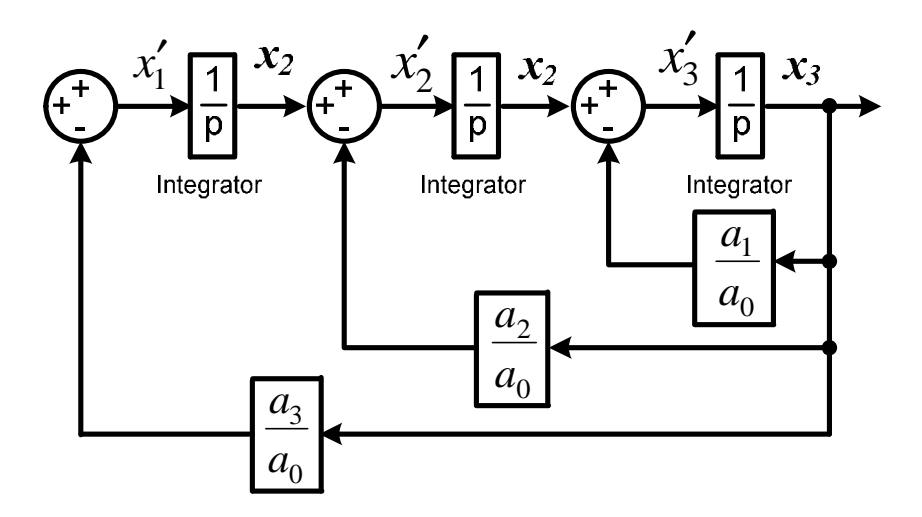

Рисунок 2.6. Второй этап формирования модели.

Согласно  $(2.8)$ уравнениям формируем системы СВЯЗЬ через соответствующие коэффициенты между переменной  $u(t)$  и производными  $x'_1(t)$ ,  $x'_2(t)$ ,  $x'_3(t)$  (puc. 2.7).

Последний этап формирования модели - согласно уравнению (2.8) формируем связь через соответствующие коэффициенты между переменной  $y(t)$  и переменными  $u(t)$  и  $x_3(t)$  (рис. 2.8).

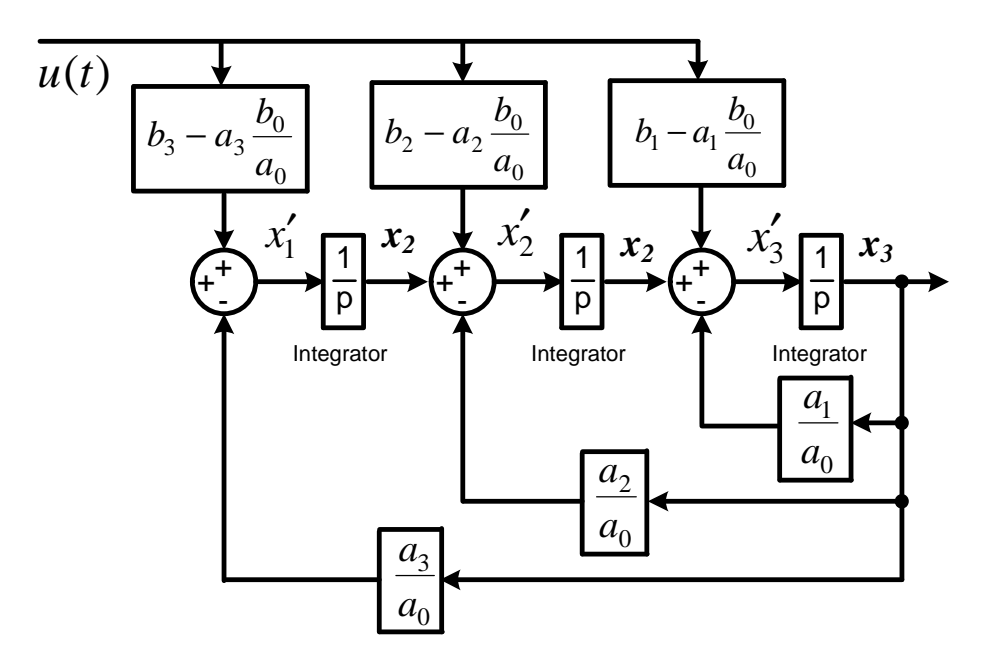

Рисунок 2.7. Третий этап формирования модели.

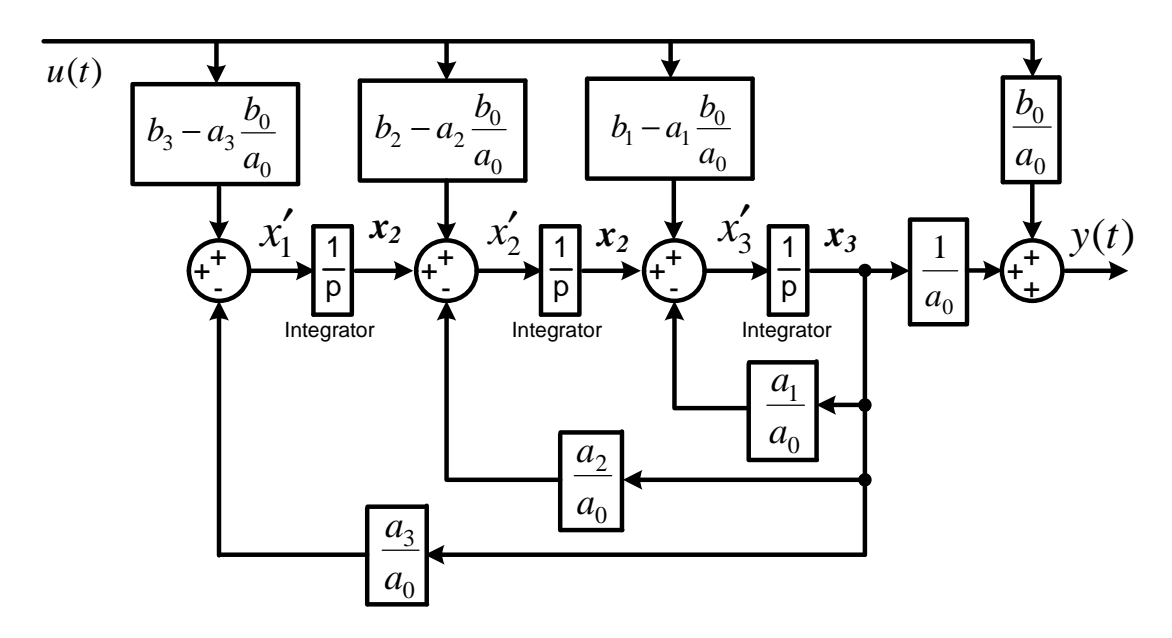

Рисунок 2.8. Структурная схема модели исходного дифференциального уравнения

Таким образом, приведенная на рис.2.8 модель полностью соответствует исходному дифференциальному уравнению (\*).

При выполнении данного задания исследуются временные характеристики систем первого, второго и третьего порядка, заданных следующими дифференциальными уравнениями:

$$
a_0 \frac{dy(t)}{dt} + a_1 y(t) = b_1 u(t)
$$
\n(2.9)

$$
a_0 \frac{d^2 y(t)}{dt^2} + a_1 \frac{dy(t)}{dt} + a_2 y(t) = b_1 \frac{du(t)}{dt} + b_2 u(t)
$$
 (2.10)

$$
a_0 \frac{d^3 y(t)}{dt^3} + a_1 \frac{d^2 y(t)}{dt^2} + a_2 \frac{dy(t)}{dt} + a_3 y(t) = b_1 \frac{d^2 u(t)}{dt^2} + b_2 \frac{du(t)}{dt} + b_3 u(t) \tag{2.11}
$$

коэффициентов каждого дифференциального Значение уравнения приведено в табл.2.1.

#### ПОРЯДОК ВЫПОЛНЕНИЯ ЗАДАНИЯ 2

1. По заданию (табл.2.1) сформировать структурные схемы моделей систем первого  $(2.9)$ , второго  $(2.10)$  и третьего  $(2.11)$  порядков используя методику. которая приведена выше. Рассчитать числовые параметры коэффициентов моделей.

2. Собрать схему получения переходных функций согласно рис.2.1. В качестве модели ОУ использовать полученную модель системы первого порядка с рассчитанными коэффициентами.

3. Выполнить моделирование переходной характеристики системы первого порядка. Полученный график переходной характеристики представить в контрольной работе.

4. Рассчитать и построить теоретическую переходную характеристику системы первого порядка. Сравнить с экспериментальной переходной характеристикой системы первого порядка. Сделать вывод.

5. Повторить пункты 2 и 3 для системы второго и третьего порядка.

6. Собрать схему получения импульсных переходных характеристик согласно рис.2.3. В качестве модели ОУ использовать полученную модель системы первого порядка с рассчитанными коэффициентами.

7. Выполнить моделирование импульсной переходной характеристики системы первого порядка. Полученный график представить в отчете.

8. Повторить пункты 6 и 7 для системы второго и третьего порядка.

28

| вариант        | $b_I$          | b <sub>2</sub> | $b_3$          | a <sub>0</sub>   | a <sub>I</sub> | a <sub>2</sub> | $a_3$          |
|----------------|----------------|----------------|----------------|------------------|----------------|----------------|----------------|
| $\mathbf{1}$   | 4,2            | 1,5            | 5              | 0,9              | 0,6            | $\mathbf{1}$   | $\overline{2}$ |
| $\overline{2}$ | 5,2            | 1,3            | 9              | 0,8              | 0,7            | 1,5            | $\overline{3}$ |
| $\overline{3}$ | 2,5            | 1,1            | 8              | 1,2              | 0,4            | 2,2            | $\overline{4}$ |
| $\overline{4}$ | 3,6            | 1,8            | 10             | 1,1              | 0,5            | 2,8            | 5              |
| 5              | 3,7            | 1,4            | 6              | 1,5              | 0,6            | 2,7            | 6              |
| 6              | $\overline{2}$ | 1,6            | 9              | 1,3              | 0,7            | 3,3            | $\overline{7}$ |
| $\overline{7}$ | $\overline{4}$ | 1,7            | 10             | 0,9              | 0,8            | 2,5            | 8              |
| 8              | 4,2            | 0,9            | 9              | 1,2              | 1,0            | 1,8            | 9              |
| 9              | $\overline{3}$ | 1,5            | $\overline{7}$ | 1,1              | 1,3            | 2,5            | 8              |
| 10             | $\overline{4}$ | 1,3            | 6              | 1,5              | 1,4            | 2,2            | $\overline{7}$ |
| 11             | 2,8            | 2,1            | 8              | 1,3              | 1,6            | $\overline{3}$ | 5              |
| 12             | 3,1            | 3,0            | 5              | 1,2              | 1,7            | 3,5            | $\overline{3}$ |
| 13             | 3,3            | 3,6            | $\overline{7}$ | $\overline{0,8}$ | 0,4            | $\overline{4}$ | $\overline{4}$ |
| 14             | $\overline{4}$ | 1,7            | 9              | 0,9              | 0,5            | 3,2            | 6              |
| 15             | 4,8            | 3,2            | 6              | 0,7              | 0,6            | 2,8            | 8              |
| 16             | 5,5            | 3,5            | $\tau$         | 0,9              | 0,7            | 2,5            | $\overline{7}$ |
| 17             | $\mathbf{1}$   | 1,6            | 6              | $\mathbf{1}$     | 1,5            | 2,6            | 5              |
| 18             | 1,5            | 1,7            | 5              | 1,7              | 1,3            | 1,7            | 3              |
| 19             | 2,2            | 1,8            | 8              | 1,5              | 1,2            | $\overline{2}$ | $\overline{4}$ |
| 20             | $\overline{2}$ | 1,8            | 3              | 1,3              | 1,0            | $\overline{3}$ | 9              |

Таблица 2.1. Исходные данные к заданию 2.

#### ЗАДАНИЕ З

# ОПРЕДЕЛЕНИЕ ЧАСТОТНЫХ ХАРАКТЕРИСТИК ЛИНЕЙНЫХ ОБЪЕКТОВ **УПРАВЛЕНИЯ**

заключают в себе полную Частотные характеристики систем информацию о динамических свойствах так же, как и дифференциальные уравнения, которыми они описываются.

Частотные характеристики вытекают из комплексного коэффициента усиления *W(jw)* системы, который может быть представлен в виде:

$$
W(jw) = A(w)e^{j(w)} = P(w) + jQ(w)
$$
\n(3.1)

где  $A(w) = |W(jw)|$  – модуль комплексного коэффициента усиления;

 $j(w)$  – аргумент комплексного коэффициента усиления;

 $P(w)$  и  $O(w)$  – действительная и мнимая части комплексного коэффициента усиления соответственно.

Изменение модуля и аргумента комплексного коэффициента усиления в функции частоты ω, представленное в виде годографа на комплексной плоскости, называют амплитудно-фазовой характеристикой (рис. 3.1).

Модуль  $A(w)$  и аргумент  $j(w)$  комплексного коэффициента усиления как функции частоты представляют собой две частотные характеристики амплитудно-частотная и фазо-частотная.

Действительная  $P(w)$  и  $Q(w)$  мнимая части комплексного коэффициента представляют собой усиления вещественную  $\mathbf{M}$ мнимую частотные характеристики.

Каждая из этих характеристик может быть определена через другие частотные характеристики:

30

$$
A(w) = \sqrt{P^2(w) + Q^2(w)};
$$
  
\n
$$
j(w) = \arctg \frac{Q(w)}{P(w)};
$$
  
\n
$$
P(w) = A(w) \cos j(w);
$$
  
\n(3.2)

$$
Q(w) = A(w) \sin j(w).
$$

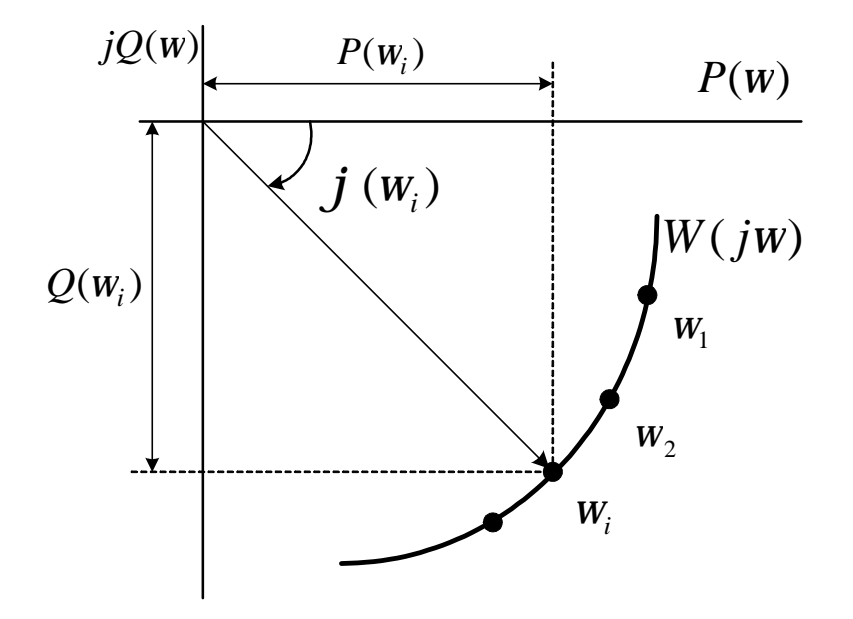

Рисунок 3.1. Фрагмент амплитудно-фазовой частотной характеристики.

Одним из достоинств применения частотных характеристик является возможность их экспериментального получения. Эксперимент заключается в следующем. На вход системы подается синусоидальный сигнал определенной частоты  $w$ (рис. 3.2):

$$
x(t) = X_m \sin wt.
$$

Через некоторое время, необходимое для протекания переходного процесса (рис.3.2), элемент войдет в режим установившихся вынужденных колебаний. При этом, выходная величина  $y(t)$  будет изменятся  $\Pi$ <sup>O</sup> гармоническому закону с той же частотой  $w$ , но с отличающейся амплитудой  $Y_m$ и со сдвигом  $\Delta t_i$  по оси времени (рис. 3.2):

$$
y(t) = Y_m \sin(wt + j),
$$
  
\n
$$
j = (\Delta t_j / T) \cdot 360^\circ
$$
\n(3.3)

 $\varphi$  - фазовый сдвиг между входным и выходным сигналами, градус.

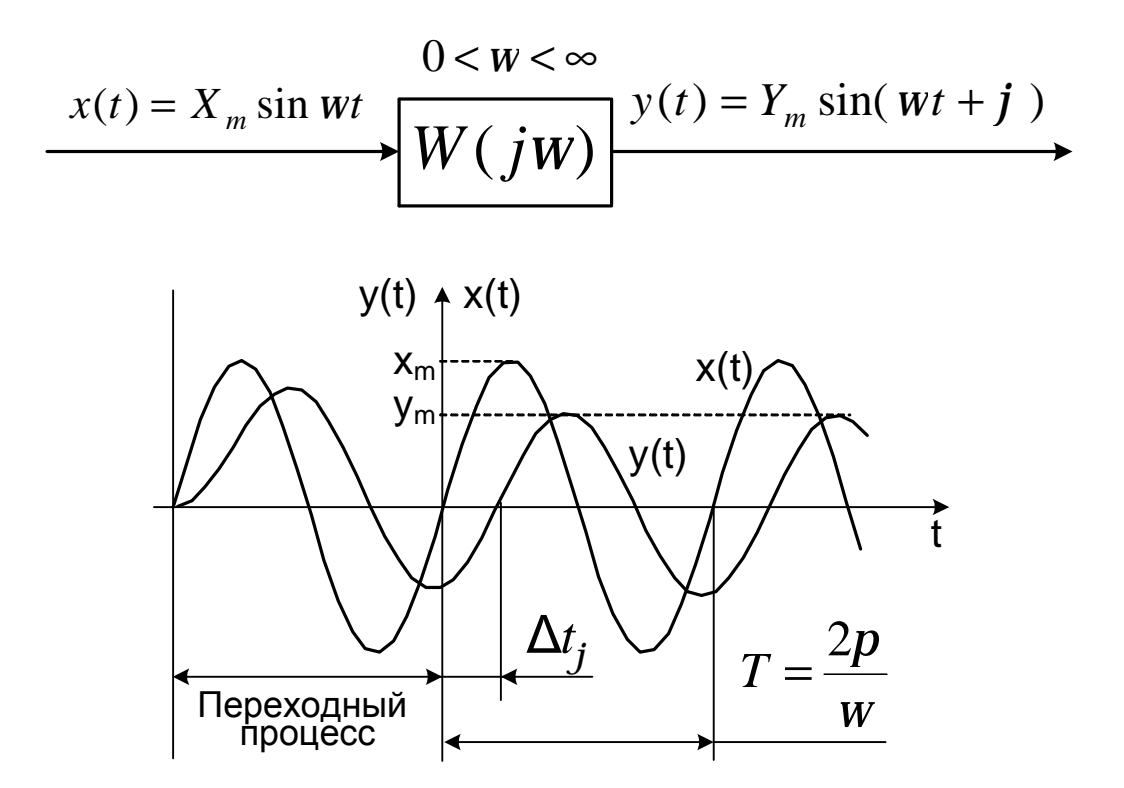

Рисунок 3.2. К определению частотных характеристик.

Повторяя такой эксперимент при фиксированном  $X_m$  для различных значений частоты (от 0 до  $\infty$ ), можно установить, что амплитуда  $Y_m$  и фазовый сдвиг ф выходного сигнала конкретного элемента зависят от частоты воздействия. Подавая гармоническое воздействие на вход различных элементов, можно убедиться, что величины  $Y_m$  и ф зависят также от типа и параметров элемента. Следовательно, зависимости амплитуды  $Y_m$  и сдвига фаз ф от значений частоты и могут служить характеристиками динамических свойств элементов. Так как амплитуда выходного сигнала  $Y_m$  зависит еще от амплитуды входного сигнала  $X_m$ , то целесообразно при описании передаточных свойств элементов рассматривать отношение амплитуд  $Y_m/X_m$ .

Зависимость отношения амплитуд выходного и входного сигнала от амплитудной частотной характеристикой  $(AYX)$ . частоты называют

Зависимость фазового сдвига между входным и выходным сигналами от частоты называют фазовой частотной характеристикой (ФЧХ).

В данном задании определяются частотные характеристики различных четырехполюсников, модели которых рассматриваются ниже.

#### Модели объектов исследования

Рассмотрим RC-цепь, электрическая схема, которой представлена на рис.3.3.

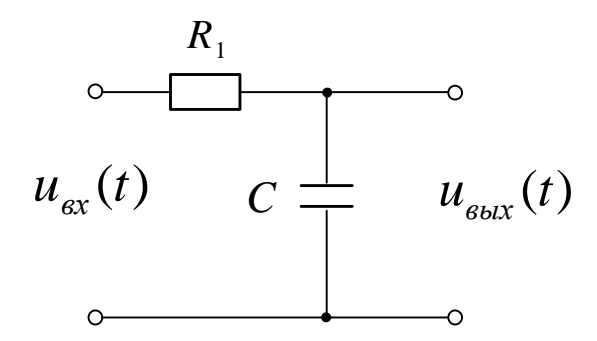

Рисунок 3.3. Электрическая схема RC-цепи

Входной координатой в данной схеме будет напряжение на входе  $u_{ex}(t)$ , а выходной – напряжение на конденсаторе  $u_{\text{env}}(t)$ .

Определим падение напряжения на резисторе R:

$$
u_R = R \cdot i(t) = R \frac{dq(t)}{dt}.
$$

Определим падение напряжения на конденсаторе С:

$$
u_C = \frac{q(t)}{C}
$$

Тогда напряжение на входе цепи равно:

$$
u_{\text{ex}}(t) = u_R + u_C = R\frac{dq(t)}{dt} + \frac{q(t)}{C}
$$

Учитывая, что  $q(t) = C \cdot u_C(t)$ , можем написать

$$
R \cdot C \frac{du_C}{dt} + u_C = u_{ex}(t).
$$

Обозначим:  $u_C(t) = u_{\text{out}}(t) = y(t)$ ;  $u_{\text{ex}}(t) = x(t)$ ;  $R \cdot C = T$ .

Тогда уравнение электрического четырехполюсника будет иметь вид:

$$
T\frac{dy(t)}{dt} + y(t) = x(t).
$$

В общем случае, данное дифференциальное уравнение имеет второй параметр  $k \neq 1$ :

$$
T\frac{dy(t)}{dt} + y(t) = kx(t).
$$

Структуры модели данной RC-цепи приведена на рис.3.4.

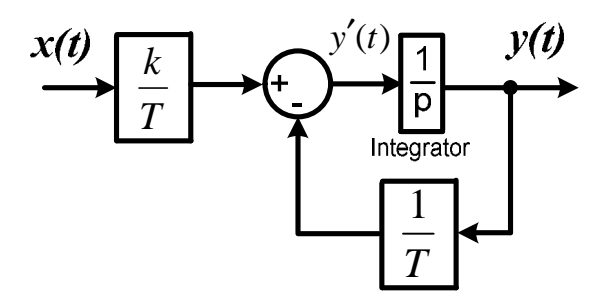

Рисунок 3.4. Структура модели RC-цепи

Аналогично можно получить дифференциальные уравнения  $\overline{M}$ структурные схемы моделей других пассивных четырехполюсников.

Дифференцирующая **RC-цепь** (рис.3.5) описывается следующим дифференциальным уравнением  $(k = 1, RC = T)$ :

$$
T\frac{dy(t)}{dt} + y(t) = k\frac{dx(t)}{dt}.
$$

На рис.3.6 приведено две схемы пассивных четырехполюсников, которые описываются одинаковым дифференциальным уравнением:

$$
T_2 \frac{dy(t)}{dt} + y(t) = T_1 \frac{dx(t)}{dt} + x(t).
$$

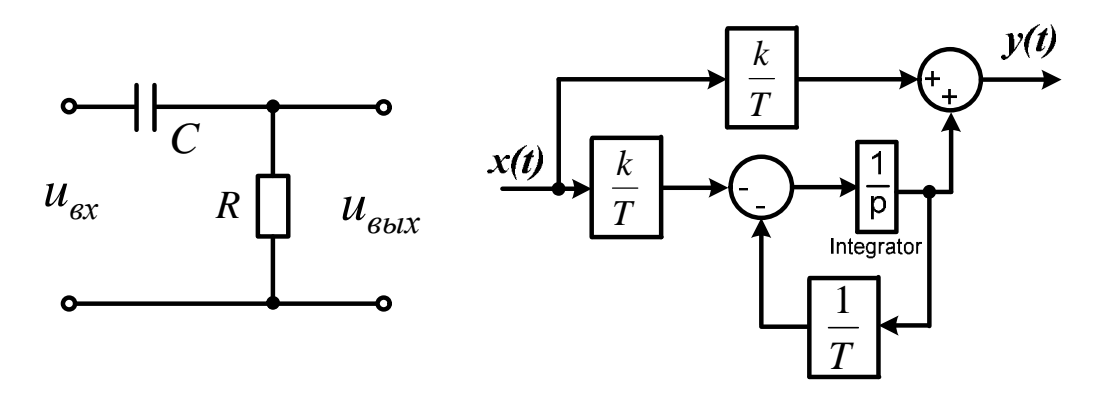

Рисунок 3.5. Электрическая схема дифференцирующей RC-цепи и ее модель

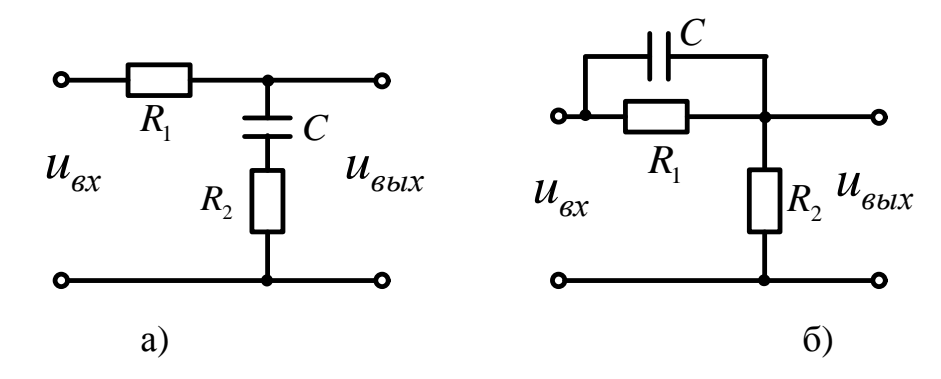

Рисунок 3.6. Электрические схемы пассивных четырехполюсников

Приведенные на рис.3.6 четырехполюсники имеют модель одной структуры (рис.3.7).

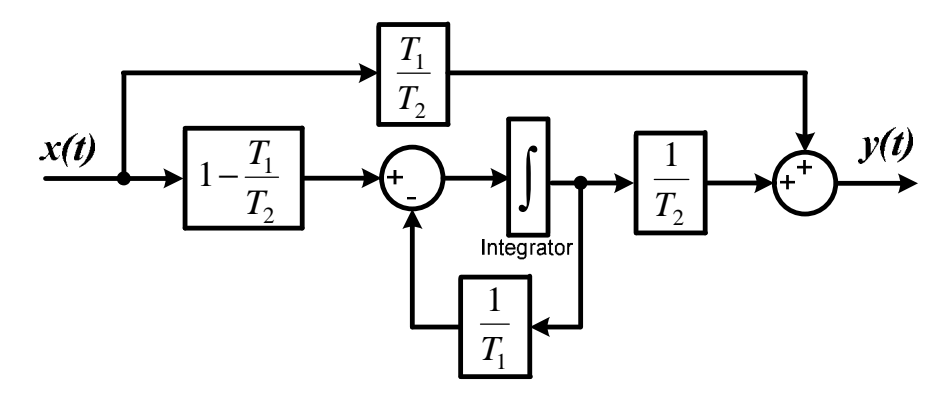

Рисунок 3.7. Структура модели четырехполюсников, изображенных на рис.3.6

В зависимости от соотношения коэффициентов дифференциального уравнения  $T_1$  и  $T_2$  качественно меняются свойства четырехполюсника:

 $T_1 < T_2$  преобладание интегрирующих свойств (рис.3.6,а)  $T_1 = R_2 C$ ;  $T_2 = (R_1 + R_2)C$ 

 $T_1 > T_2$  преобладание дифференцирующих свойств (рис.3.6,б)

$$
T_1 = R_1 C
$$
,  $T_2 = kT_1$ ,  $k = \frac{R_2}{R_1 + R_2}$ 

Дифференциальное уравнение RLC-цепи, схема которой приведена на рис.3.8. имеет вид:

$$
LC\frac{d^2u_C}{dt^2} + RC\frac{du_C}{dt} + u_C = u_{ex}(t)
$$

Обозначим:  $u_C(t) = u_{\text{max}}(t) = y(t)$ ;  $u_{\text{ex}}(t) = x(t)$ ;  $RC = T_1$ ;  $LC = T_2^2$ .

$$
T_2^2 \frac{d^2 y(t)}{dt^2} + T_1 \frac{dy(t)}{dt} + y(t) = kx(t).
$$

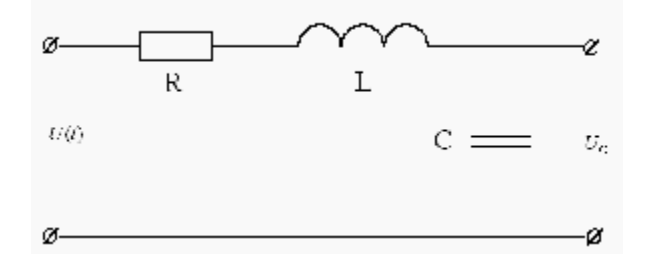

Рисунок 3.8. Электрическая схема RLC-цепи

Структурная схема модели RLC-цепи приведена на рис.4.9.

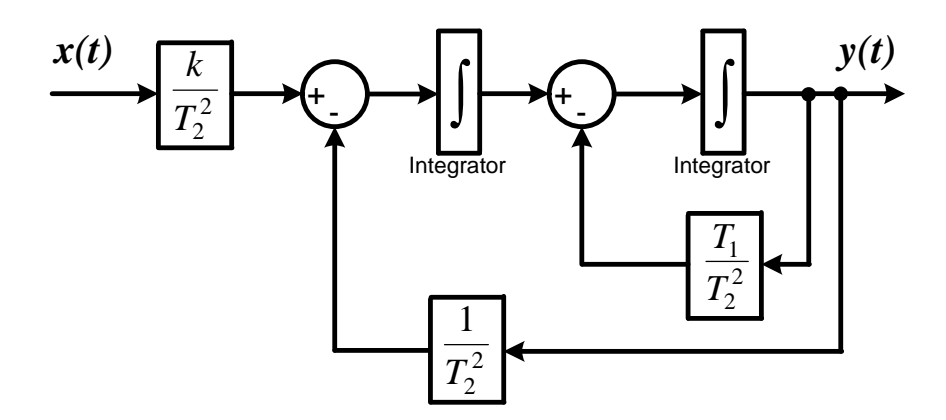

Рисунок 3.9. Структурная схема модели RLC-цепи

### ПОРЯДОК ВЫПОЛНЕНИЯ ЗАДАНИЯ З

1. Собрать схему получения частотных характеристик звеньев согласно рис. 3.10. В качестве модели ОУ использовать модель RC-цепи (рис. 3.4) с параметрами, приведенными  $\bf{B}$ таблице 3.3. Амплитуду входного синусоидального сигнала установить равной единице: *X<sup>m</sup>* = 1.

2. Изменяя частоту входного сигнала в заданных пределах измерить и занести в таблицу 3.1. значения амплитуды  $Y_m$  и сдвига по оси времени  $\Delta t_i$  для каждого значения частоты. Измерения амплитуды *Y<sup>m</sup>* и сдвига по оси времени  $\Delta t$  выполняются после окончания переходного процесса - когда амплитуда выходного сигнала *Y<sup>m</sup>* становится постоянной.

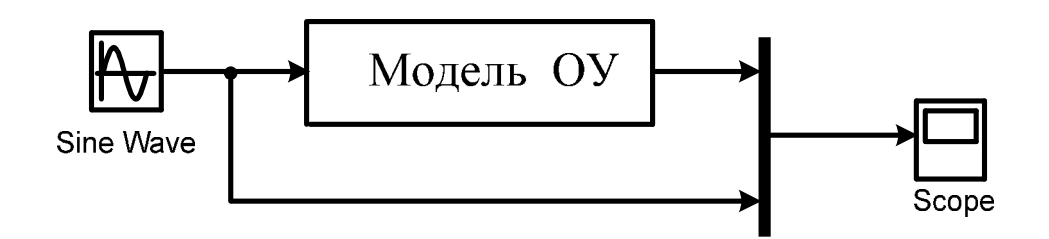

Рисунок 3.10. Схема получения частотных характеристик.

Таблица 3.1.

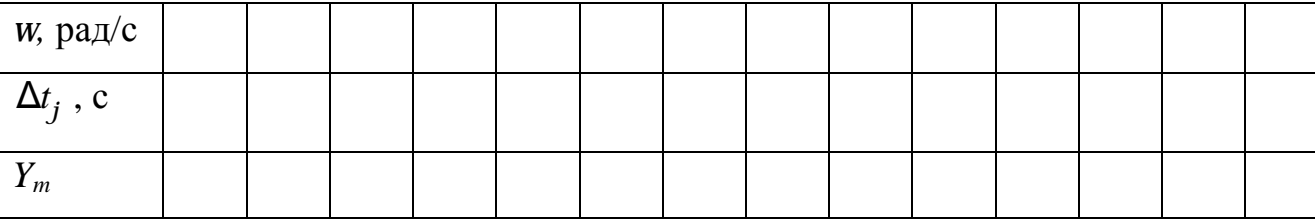

При выполнении моделирования необходимо для каждого диапазона частот задавать свое время моделирования  $t_{\text{non}}$  (Stop time).

3. Выполнить моделирование и получить частотные характеристики дифференцирующей RC-цепи (рис.3.5) с параметрами, приведенными в таблице 3.3. Результаты занести в таблицу 3.1.

4. Выполнить моделирование и получить частотные характеристики для пассивного четырехполюсника (рис.3.6, рис.3.7) с параметрами, приведенными в таблице 3.4. Результаты занести в таблицу 3.1

5. Выполнить моделирование и получить частотные характеристики для *RLC*-цепи (рис.3.8, рис.3.9) с параметрами, приведенными в таблице 3.5. Результаты занести в таблицу 3.1

6. По полученным данным рассчитываются частотные характеристики  $A(w)$ ,  $j(w)$  - используя формулу (3.3), а также  $P(w) = A(w) \cos j(w)$ ;  $Q(w) = A(w) \sin j(w)$ ;  $W(jw) = P(w) + jQ(w)$ . Результаты занести в таблицу 3.2.

Таблица 3.2.

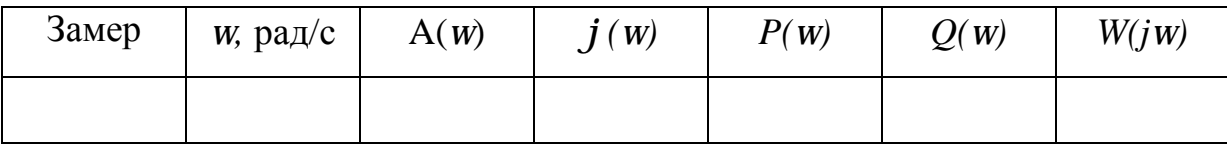

7. По данным таблицы 3.2. построить экспериментальные частотные характеристики исследуемых звеньев: амплитудную частотную характеристику, фазовую частотную характеристику, действительную и мнимую частотные характеристики, амплитудно-фазовую частотную характеристику.

Таблица 3.3. Варианты заданий для исследования RC-цепей

| вариант          |    |     | 3               | 4   |     | 6   |                | 8   | 9              | 10  | 11  | 12       | 13             | 14  | 15             |
|------------------|----|-----|-----------------|-----|-----|-----|----------------|-----|----------------|-----|-----|----------|----------------|-----|----------------|
| $\boldsymbol{k}$ |    | 3   | 1,5             | 5   | 1,8 | 9   | 6              | 4   |                | 7,8 | 4,5 | ⇁<br>1,7 | 3,5            | 2,2 | 5,5            |
| $\boldsymbol{T}$ |    |     | ⌒               | 1,5 | 2,3 | 0,9 | 2,5            | 3,3 | 1,3            | 2,2 | 3,5 | 1,7      | $\overline{2}$ | 1,5 | 2,8            |
|                  |    |     |                 |     |     |     |                |     |                |     |     |          |                |     |                |
| вариант          | 16 |     | 18              | 19  | 20  | 21  | 22             | 23  | 24             | 25  | 26  | 27       | 28             | 29  | 30             |
| $\boldsymbol{k}$ | 6  | 4   | 5               | 7,8 | 4,5 | 1,7 | 3,5            | 2,2 | 1,2            | 1,6 | 1,8 | 2,       | 3,2            |     | $\overline{4}$ |
| $\boldsymbol{T}$ | ⌒  | 1,5 | $\bigcirc$<br>∠ | 1,5 | 2,3 | 1,9 | $\overline{2}$ | 3,1 | $\overline{2}$ | 3   | 1,5 | 5        | ⌒              |     | 2,3            |

Таблица 3.4. Варианты заданий для исследования четырехполюсников

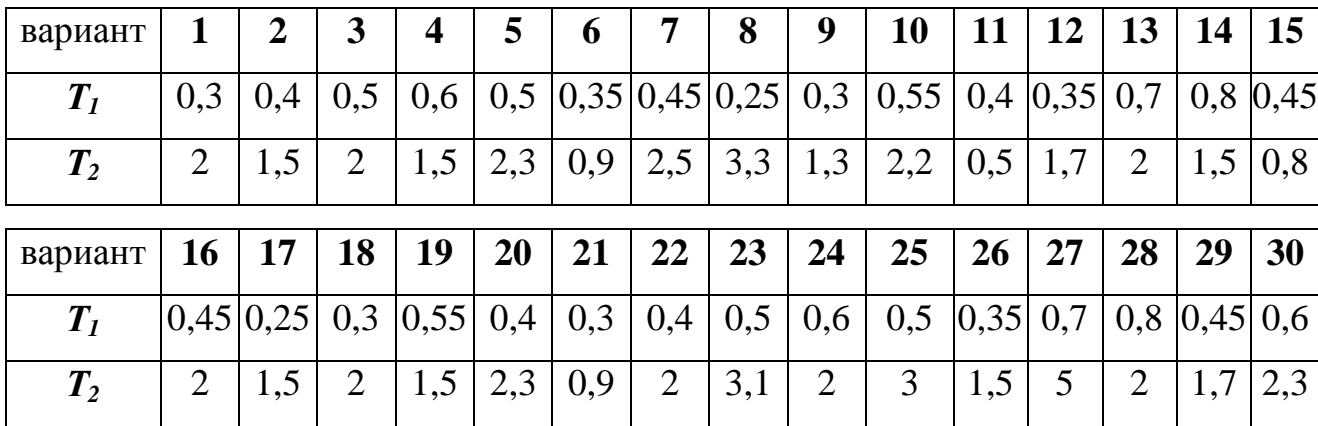

| вариант |               | 2   | 3            | $\overline{\mathbf{4}}$ | 5    | 6   | 7   | 8   | 9   | 10  | 11        | <b>12</b> | 13  | 14                                     | 15  |
|---------|---------------|-----|--------------|-------------------------|------|-----|-----|-----|-----|-----|-----------|-----------|-----|----------------------------------------|-----|
| $T_I$   | 0,45 0,25 0,3 |     |              | $ 0,55 $ 0.4            |      | 0,3 | 0,4 | 0,5 | 0,6 | 0,5 | 0,35      | 0,7       |     | $\vert 0.8 \vert 0.45 \vert 0.6 \vert$ |     |
| $T_2$   | 0,5           | 0,6 | 0,9          | 0,7                     | 0,8  | 0,9 | 1,2 | 1,1 | 1,2 | 1,3 | 1,2       | 0,8       | 0,7 |                                        | 0,8 |
| вариант | <b>16</b>     | 17  | 18           | 19                      | 20   | 21  | 22  | 23  | 24  | 25  | <b>26</b> | 27        | 28  | 29                                     | 30  |
|         |               |     |              |                         |      |     |     |     |     |     |           |           |     |                                        |     |
| $T_I$   | 0,25          | 0,3 | $ 0,55 $ 0.4 |                         | 0,35 | 0,7 | 0,3 | 0,4 | 0,5 | 0,6 |           |           |     | $0,5$  0,35 0,45 0,25 0,3              |     |
| $T_{2}$ | 0,7           | 0,9 | 0,6          | 0,9                     | 0,8  | 1,2 | 1,3 | 1,1 | 0,8 | 1,1 | 0,7       | 0,8       | 0,9 | 0,8                                    |     |

Таблица 3.5. Варианты заданий для исследования RLC-цепи

## СПИСОК РЕКОМЕНДУЕМОЙ ЛИТЕРАТУРЫ

- 1 Ксеневич И.П., Тарасик В.П. Теория и проектирование автоматических систем: Учебник для вузов. – М.: Машиностроение, 1996. – 480 с.
- 2 Гудвин Г.К., Гребе С.Ф., Сальгадо М.Э. Проектирование систем управления.- М.: БИНОМ. Лаборатория знаний, 2004.- 911 с.
- 3 Филлипс Ч., Харбор Р. Системы управления с обратной связью.- М.: Лаборатория Базовых знаний.- 2001 - 616 с.
- 4 Дорф Р., Бишоп Р. Современные системы управления.- М.: Лаборатория Базовых знаний.- 2002 - 832 с.

### Учебное издание

Методические указания к выполнению контрольной работы по курсу "Математические модели объектов и систем автоматизации"

> Для студентов, обучающихся по направлению 6.050201"Системная инженерия" (для заочной формы обучения)

Составители: Федюн Роман Валериевич, к.т.н, доц.

Рецензент Червинский Владимир Владимирович, к.т.н, доц. Светличная Виктория Антоновна, к.т.н, доц.

Ответственный за выпуск Воронцов Александр Григорьевич, д.т.н., проф., зав. каф.